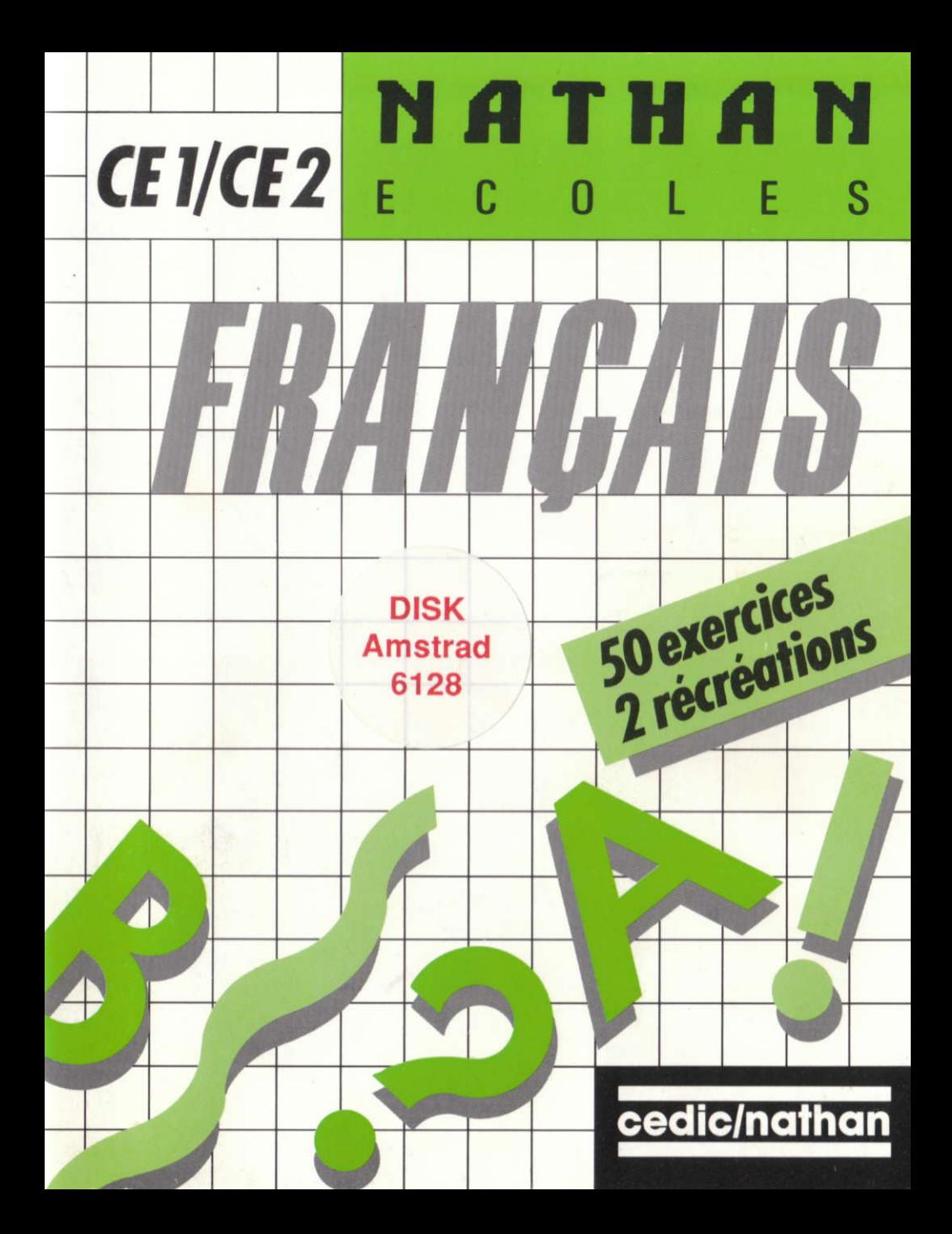

# Français Écoles

Aide à la lecture Niveaux CP, CE1, CE2

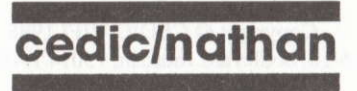

Robert Lagoutte, Olivier Rozenkranc, Michelle Claudé. Michel Bussac. Pierre Rossano, Georges Bouyssou.

Ce volume porte les références :

6604407 (niveau CP/CE1 disquette 5"1/4) 6604408 (niveau CE2 disquette 5"1/4) 6604463 (niveau CP/CE1 disquette 3"1/2) 6604464 (niveau CE2 disquette 3"1/2)

Toute reproduction, même partielle, de cet ouvrage est interdite. Une copie ou reproduction par quelque procédé que ce soit, photocopie, photographie, bande magnétique, microfilm disque ou autre, constitue une contrefaçon passible des peines prévues par la loi du 11 mars 1957 sur la protection des droits d'auteur.

> Copyright © CEDIC-VIFI 1988 6-10, boulevard Jourdan, 75014 PARIS Téléphone: (1) 45.65.06.06

# Sommaire

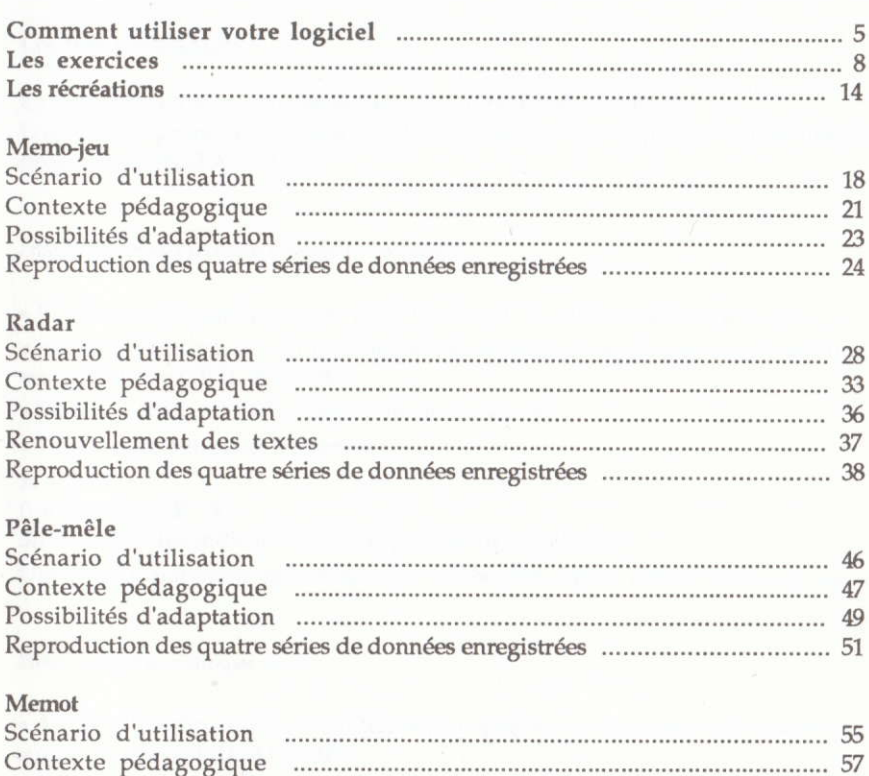

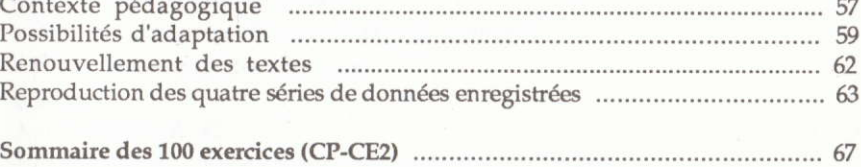

illi e

# Comment utiliser votre logiciel

#### Les fichiers BATCH

La disquette contient quatre fichiers BATCH (Extension BAT). Lors de la première utilisation du logiciel, il est impératif d'exécuter le programme INSTALL. BAT.

#### Installation sur disque souple (2 lecteurs)

. Placez une disquette système DO6 Version 2. ou ultérieure dans le lecleur A.

. Allumez l'ordinateur ou réinitialisez le système en appuyant simultanément sur les touches CTRL-ALT-DEL

. Placez la disquette "Français" dans le lecteur B.

<sup>o</sup>Tapez les commandes suivantes :

 $A > B: \Box$ 

#### B >INSTALLB Â

Suivez alors les indications qui apparaissent sur l'écran.

Une fois l'installation terminée, tapez RUN puis  $\cup$  pour démarrer le logiciel.

#### Installation sur disque dur

r Allumez l'ordinateur ou réinitialisez le système en appuyant simultanément sur les touches CTRL-ALT-DEL

. Placez la disquette "Français" dans le lecteur A.

<sup>o</sup>Tapez les commandes suivantes :

 $C > A: \Box$ 

#### À > INSTALL A <sup>C</sup>

Suivez alors les indications qui apparaissent sur l'écran.

Une fois l'installation terminée, tapez RUN puis  $\Box$  pour démarrer le logiciel.

#### Remarques:

Lors des utilisations suivantes ;

- sur disquette, il suffira de taper : Nom du lecteur > RUN puis J

— sur disquette, il suffira de taper : *Nom au lecteur* > KON puis ...<br>— sur disque dur, il suffira de se placer dans le répertoire FR CP/CE, CE2, CM1,

— sur disque dur, il sumra de se placer dans le repertoire FK CP/<br>CM2 (suivant le volume en votre possession), puis de taper RUN →

Si votre lecteur n'est pas le lecteur À, substituer sa dénomination à chaque occurence de A.

#### Installation sur disque souple (1 seul lecteur)

· Après avoir initialisé le système, placez la disquette Nathan (disquette A s'il s'agit d'une disquette 5"1/4) dans le lecteur A et taper : A > INSTALL A

· Lorsque le message "Placez la disquette dans unité B" apparaît, mettez votre disquette système dans le lecteur puis frappez une touche.

<sup>o</sup>Lorsque le message "Placez la disquette dans unité A" apparaît, mettez la disquette Nathan (disquette A s'il s'agit d'une disquette 5"1,/4) dans le lecteur puis frapper une touche,

Faites ces opérations tant que ces messages apparaîtront à l'écran.

Si vous désirez ultérieurement utiliser la disquette Nathan sur un microordinateur équipé de deux lecteurs ou d'un disque dur, il faudra placer la disquette Nathan dans le lecteur et taper RAZ puis J avant de procéder à la nouvelle installation.

Après l'installation du logiciel, la page suivante s'affiche :

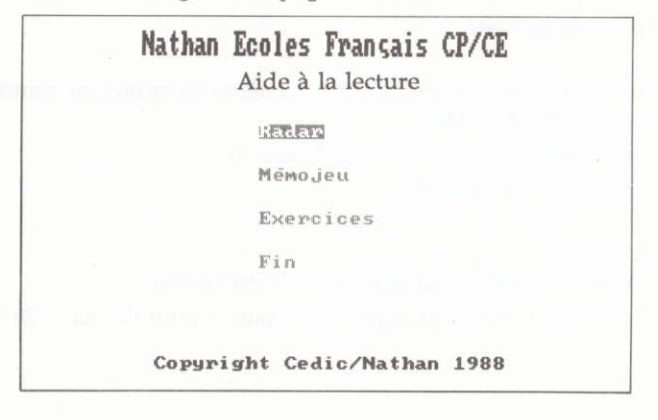

6

Pour accéder à chacune de ces rubriques, déplacez la touche  $\downarrow$  ou  $\uparrow$  puis valider par ENTER.

#### La protection

Les disquettes CÈDIC/NATHAN sont protégées contre la copie illicite. La protection est vérifiée lors du déroulement du ieu. Pour un fonctionnement normal, il faut que la disquette originale se trouve dans le lecteur A.

Ceci ne vous empêche pas de faire une copie de sauvegarde. En cas de problème sur la disquette commercialisée, il faudra recopier les fichiers sauvegardés sur la disquette originale.

#### Contenu des disquettes

. Disquette 5"1/4

La disquette Nathan A contient :

- les fichiers BATCH nécessaires à l'installation et au lancement du logiciel,

— les nchiers d'ATCH necessaires a l'installatio<br>— les récréations avec leurs fichiers de données.

— les recreations avec leurs richiers de donnees.<br>La disquette Nathan B contient le module appelé EXERCICES dans le menu général du logiciel ainsi que ses fichiers de données.

#### . Disquette 3"1/2

Tous ces fichiers sont réunis sur une seule disquette.

La gestion des disquettes est assuée par le logiciel (lisez avec attention les messages qui apparaissent à l'écran).

> En cas de difficulté, adressez-vous au Service Après Vente Cedic/Nathan 6, 10 Boulevard Jourdan 75014 PARIS Tel ; (1) 45 65 06 06

## Les exercices

#### Note aux parents et aux enseignants

Votre disquette Nathan Écoles contient 50 exercices regroupés en chapitres. Chaque exercice porte un numéro par lequel il sera appelé. L'objectif est de faire les 50 exercices et d'obtenir pour chacun d'eux, la note maximum : 20/20. Mais cet obiectif ne pourra être atteint en une seule séance ! C'est pourquoi l'enfant peut se choisir un nom (une lethe de I'alphabet) et un code secret (deux lettres) qui lui permettront d'enregistrer sur la disquette, ses résultats tout en étant certain qu'aucun autre utilisateur ne pourra les modifier. A chaque nouvelle séance, apês avoir donné son nom et son code, I'enfant tetrouve sa "copie" dans l'état où il l'avait laissée précédemment. Le système lui indique le dernier exercice fait et celui où il a le moins bien réussi de façon à l'encourager à continuer son travail et à améliorer ses résultats, Dans le cadre d'une classe ou d'un groupe, chaque élève peut enregistrer ses résultats sur la disquette (26 élèves maximum).

#### Important : si on oublie son code...

læ parent ou I'enseignant a la possibilité de connaître les noms et les codes des utilisateurs déjà identifiés. Le petit secret indiqué ci-dessous ne devra évidemment pas être communiqué aux enfants pour qu'ils n'aient pas l'idée d'intervenir sur les fichiers résultats de leurs camarades.

Cette option est également importante pour "nettoyer" la disquette en supprimant des fichiers-utilisateurs.

Pour accéder aux noms et aux codes des utilisateurs, suivez ces indications :

 faites F2 : Te faire reconnaître,

— au lieu de taper une lettre, faites CTRL-P, le signe ► apparaît, validez par .1. gaffichent alors tous les noms et codes associés.

Vous pouvez, si vous le désirez, supprimer des noms ou éinitialiser I'ensemble de votre disquette. Lorsque vous êtes devant l'écran avec la liste des noms et leurs codes associés, appuyez sur la lettre R.

L'ordinateur vous demande de taper la liste des noms (sans le code) à supprimer. Il vous suffit de taper les lettres les unes après les autres, sans espace ni virgulg puis de valider par J.

Vous pouvez aussi en appuyant sur la touche \* puis J, réinitialiser tous les noms à la fois.

Attention ! Aucune confirmation ne sera demandée.

#### Iancement

Au menu principal de votre disquette, choisissez le module "Exercices" à l'aide de la barre d'espacement puis validez par J. Le menu suivant s'affiche :

> Fl : Faire des exercices F2 : Te faire reconnaître F3 : Te choisir un nom et un code

#### Les touches

. En appuyant sur Fl, vous avez accès aux exercices. Les résultats gue vous proposez ne sont valables que pour la séance en cours.

• En appuyant sur F2, vous vous faites reconnaître par l'ordinateur en lui donnant votre nom et votre code préalablement définis en F3. Ainsi, les résultats seront mémorisés et vous pourrez reprendre votre travail là où vous l'avez laissé.

 $\bullet$  La touche F3 vous permet de choisir votre nom et votre code :

— le nom : choisissez une lettre majuscule parmi celles proposées à l'écran puis<br>.  $\overline{a}$ .

— le code : choisissez deux lettres puis →.

Chaque fois que vous voulez reprendre votre travail, n'oubliez pas d'appuyer sur la touche F2.

#### Choix du numéro d'exercice

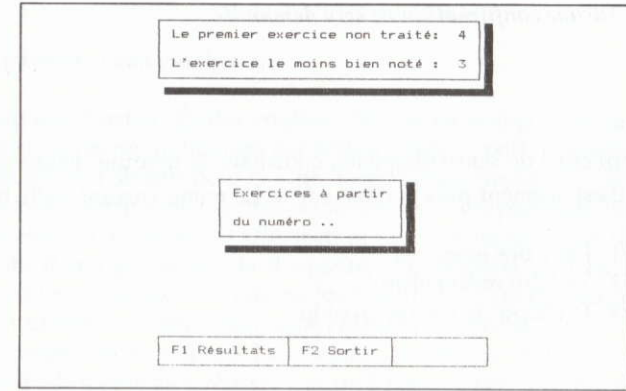

Si vous avez déjà traité des exercices, l'ordinateur vous signale le numéro du premier que vous n'avez pas traité (ici le cinquième) et le numéro de celui que vous avez le moins bien réussi (ici le troisième).

Vous pouvez donc choisir entre :

- un numéro d'exercice que vous n'avez pas encore fait (le premier ou un autre) ; - un numéro d'exercice que vous avez déjà fait (celui où vous avez obtenu la plus mauvaise note ou un autre). Votre nouvelle note remplacera alors la précédente, qu'elle soit meilleure ou plus mauvaise.

Après la frappe du numéro et de J, un texte d'exercice apparaît.

#### Un exercice

Une première question vous est posée et l'ordinateur attend la réponse. Vous pouvez obtenir le texte des autres questions qui vous seront posées en frappant F1. Si vous répondez à l'une des questions, vous devrez répondre ensuite à chacune d'entre elles pour passer à un autre exercice.

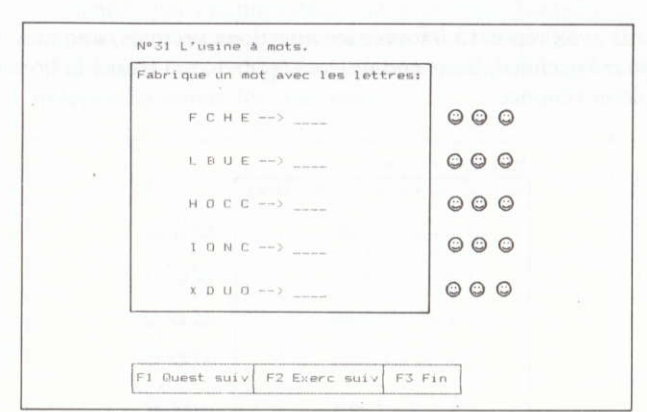

A droite, vous voyez le nombre d'essais que vous pouvez tenter avant que l'ordinateur ne vous fournisse la bonne réponse (selon la difficulté, le nombre d'essais peut aller de 1 à 5).

Frappez votre réponse suivie de J : elle s'affiche en bleu.

#### Attention I

Avant de valider regardez bien si vous n'avez pas fait d'erreur de frappe (avec les majuscules, les signes de ponctuation, les chiffres, etc.).

#### Pour modifier votre réponse :

Back Space : efface la ligne lettre par lettre.  $\leftarrow$  et  $\rightarrow$  : se déplacer jusqu'à la lettre désirée. DEL : efface la lettre sur le curseur. INS : insèr€ des lettres.  $\text{CTR}$ L +  $\leftarrow$ : place le curseur en début de ligne.  $CTRL + \rightarrow$ : place le curseur en fin de ligne. CTRL + BackSpace : efface toute la (ou les) ligne (s).

Si vous n'avez pas donné la réponse après le nombre d'essais permis, l'ordinateur affiche, en rouge, une réponse juste.

Lorsque vous avez répondu à toutes les questions prévues, une note sur 20 est attribuée pour l'exercice. Dans certains cas (exercices à trous) la bonne réponse vient compléter l'énoncé.

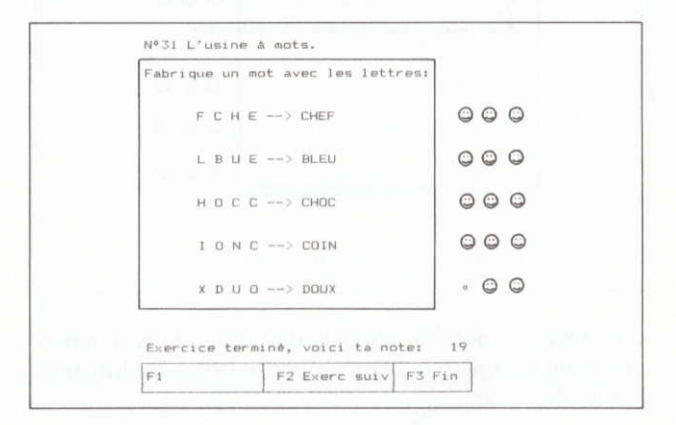

Important : dans les exercices où il y a plusieurs réponses à écrire, les mots doivent, être selon les cas, séparés par une virgule ou par un espace. Se conformer à la présentation de l'énoncé.

#### L'évaluation du travail

La frappe de F3 au cours d'un exercice vous laisse la possibilité entre :

F1 : Voir tes résultats F<sub>2</sub>: Continuer F<sub>3</sub>: Arrêter

F1 vous donne accès à un bilan sous forme de tableau ou sous forme de graphe.

F1 : Bilan Tableau F2 : Bilan Graphe

Les résultats s'affichent par chapitre avec, dans le Bilan Tableau, la note par numéro d'exercice et la moyenne par chapitre et dans le Bilan Graphe, un histogramme par exercice et par chapitre avec une note globale (pour l'ensemble des exercices, indépendamment des chapitres).

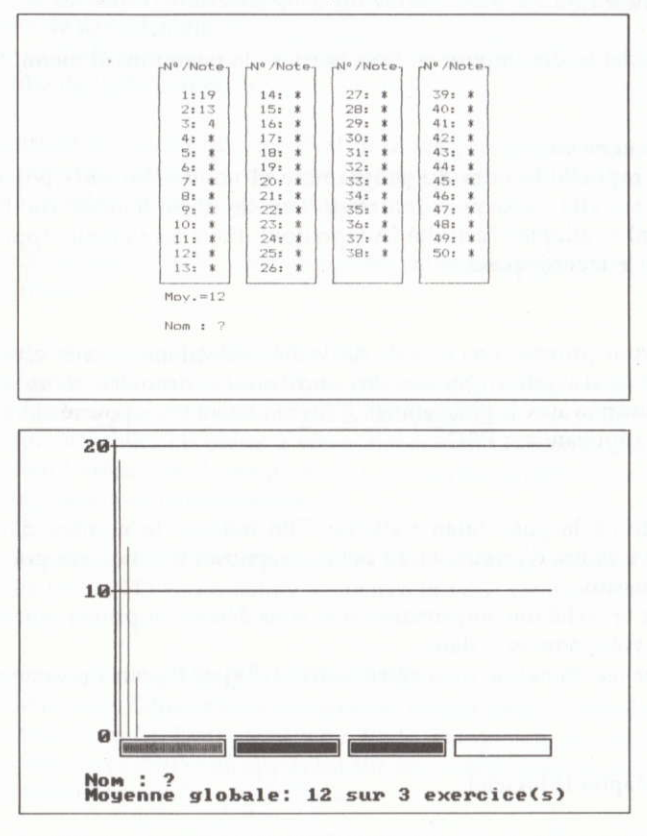

Vous pouvez, à tout moment, arrêter l'activité : si vous vous êtes choisi un nom et un code et que vous vous êtes fait reconnaître, vos résultats seront enregistrés automatiquement sur la disquette.

Vous trouverez page 67 le sommaire des 100 exercices d'aide à la lecture répartis par niveaux.

# Les récréations

#### Fiche opératoire

Chaque logiciel se décompose en trois parties : la page titre et menu, l'activité et le bilan.

#### La page titre et menu

Cette page rappelle le nom du programme et vous offre trois possibilités : effectuer l'activité (Iouer), s'informer sur le déroulement de I'activité (Information) et adapter l'activité (Adaptation). Pour les obtenir, appuyez sur la touche qui leur correspond.

#### L'actioité

Si le menu vous propose un choix de difficultés, sélectionnez votre niveau pour commencer à travailler. Suivez les indications données dans la fiche descriptive fournie avec le programme. A tout moment vous pourrez interrompre l'activité en appuyant sur ESC.

#### Iz bilsn

En fin d'activité la page bilan s'affiche. Elle indique le nombre d'exercices effectués, le nombre d'erreurs et de bonnes réponses ainsi que le pourcentage global de réussite.

Si vous avez branché une imprimante et si vous désirez imprimer votre "bilan", tapez I puis votre nom et la date.

Vous pouvez recommencer ou arrêter l'activité. Tapez E pour Encore ou F pour Fin.

#### Comment adapter Ie logiciel

Dans le premier menu, en appuyant sur F3, on accède à un module permettant d'adapter certains paramètres du programme en fonction du niveau de l'élève : F1 : Modifier les paramètres

F2 : Autre série

F3 : Éditeur

ESC : Retour ieu

#### Modifier les paramètres

Le terme "paramètre" désigne des valeurs numériques dont le changement modifie le déroulement du programme. On ne peut pas tout modifier mais on peut agir sur certaines caractéristiques qui varient selon les logiciels :

- la vitesse de déroulement,
- la vitesse de derouiem<br>— la vitesse d'affichage, -
- le contrôle de l'effacement, etc.

Il est important de savoir que ces modifications partielles orientent l'activité vers des objectifs différents de ceux prévus pour l'activité initiale. Cela contribue à étendre les occasions d'utilisaiion du iogiciel.

Pour chacun des logiciels, la modification est entièrement guidée et ne présente aucune difficulté.

#### Choisir votre série de données (Autre série)

Les "données" sont les mots, les phrases, les textes qui "alimentent" le logiciel. Le logiciel Nathan propose, sauf cas particulier, quatre séries de données. A l'écran sont affichées les séries à votre disposition (au minimum, les quatre séries Nathan livrées avec le programme). Les séries supplémentaires, créées par vous, se placeront à côté des autres.

Pour sélectionner une activité, déplacez les touches directionnelles sur la série puis validez par ENTER. Le fichier se charge et vous retournez au menu de l'activité.

## Entrée de vos propres données (programme Éditeur)

Le menu de la page Éditeur vous propose de choisir entre : Opérations sur les fichiers et Mode d'emploi. Pour accéder au mode d'emploi, appuyez sur M. Des pages, que vous ferez défiler en appuyant sur une touche quelconque, s'affichent vous expliquant chaque rubrique de l'Éditeur.

Pour accéder aux opérations sur les fichiers, appuyez sur O. Neuf rubriques s'affichent que nous allons détailler. La sélection de ces rubriques s'effectue soit en appuyant sur la prcmière lettre du mot, soit en plaçant le curseur sur le mot et en validant par ENTER.

#### Lecture

Cette rubrique vous permet d'ouwir un fichier et de lire son contenu en vue de le modifier ou non. Déplacez les touches directionnelles pour vous placer sur le fichier désié puis ENTER.

#### Enregistrement

Avec cette procédure, vous enregistrez un fichier lu, créé ou modifié. Pour cela, vous devez lui donner un nom (tapez sur  $*$  et une fenêtre de saisie apparaîtra ; tapez le nom de votre fichier en majuscules et validez ou bien le mettre à la place d'un autre : placez le curseur sur celui-ci et validez).

#### Destruction

Pour supprimer un fichier, placez le curseur sut le nom du fichier à détruire et validez.

#### Répertoire

Cette procédure vous permet simplement de consulter les fichiers existants en relation avec le logiciel concerné.

#### Création

Grâce à cette procédure, vous allez pouvoir créer vos propres textes. La saisie des phrases s'effectue le plus simplement possible. Vous trouverez ci-dessous toutes les commandes nécessaires pour déplacer, insérer, effacer les mots ou les caractères.

#### Modification

Cette procédure vous permet de modifier un fichier en mémoire. Vous utilisez les mêmes commandes que dans la rubrique Création pour modifier les mots ou les caractères,

#### Impression

Cette procédure vous permet d'imprimer tout fichier en mémoire. Assurez-vous que I'imprimante soit en ligne.

## Les commandes de l'Éditeur

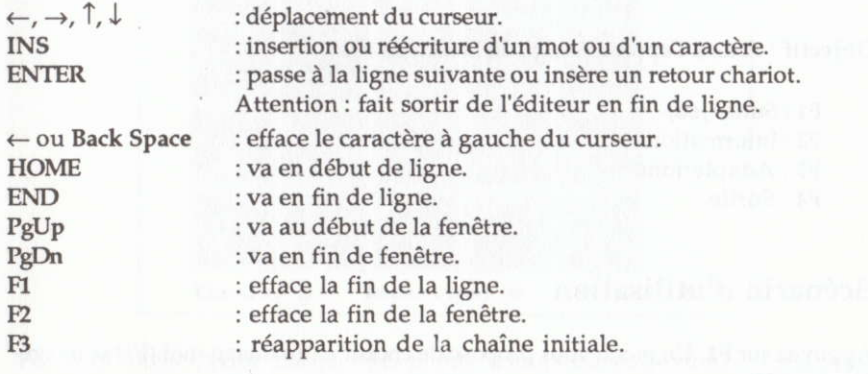

# Memo-jeu

Objectif : Aide à l'apprentissage de la lecture (CP).

F1: Suite (Jeu)  $F2: Informations$ F3: Adaptations F4: Sortie

## Scénario d'utilisation

Appuyez sur F1. Un menu vous propose de choisir entre Image-mot (F1) et Imagephrase (F2).

Le principe de ce jeu est d'associer des images à des mots (niveau 1) ou à des phrases (niveau 2) selon les règles du jeu des cartes retournées.

Niveau 1 : Association image-mot

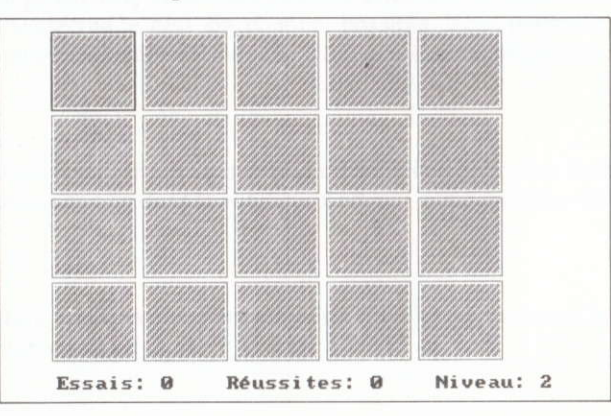

Sur l'écran apparaissent vingt cartes retournées. Pour faire apparaître un mot ou une image, il suffit de déplacer le cadre coloré à l'aide des touches fléchées puis valider.

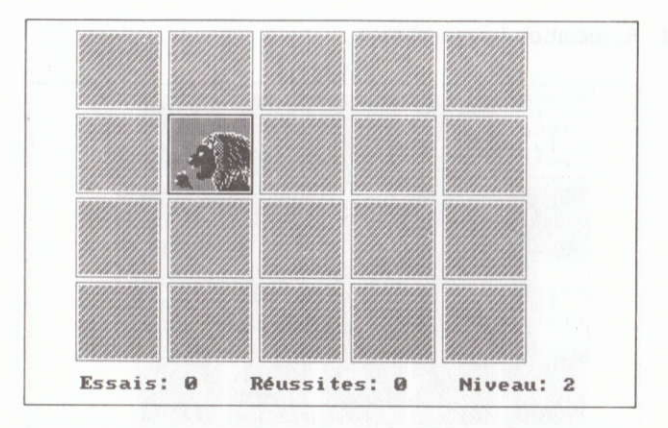

Au coup suivant, pour marquer des points, il faut essayer de trouver l'image (ou le mot) que l'on peut associer avec la carte déjà retournée.

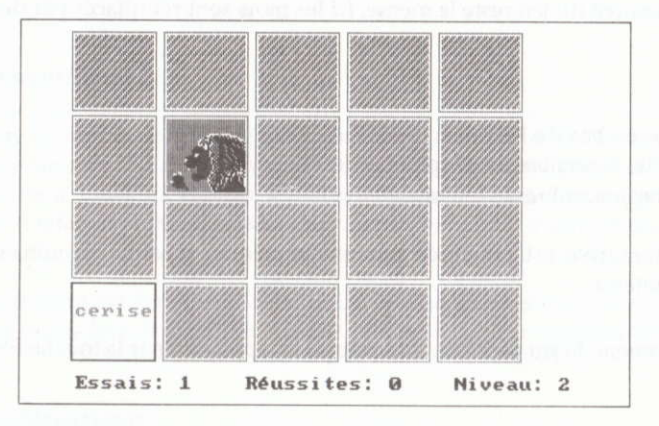

Si la réponse est bonne, les cartes restent retournées.

Si l'association est mauvaise, les cartes sont à nouveau cachées.

Le joueur doit donc mémoriser l'emplacement de chacune d'elles, afin de limiter le nombre d'essais infructueux.

#### Niveau 2 : Association image-phrase

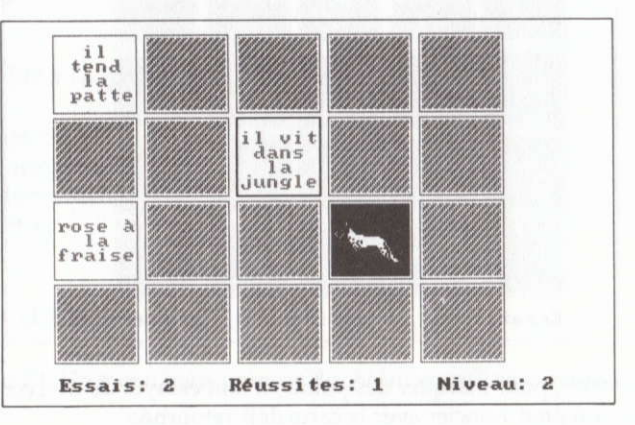

Le déroulement du jeu reste le même. Ici les mots sont remplacés par des phrases.

#### Score

Il s'affiche en bas de l'écran :

- à gauche, le nombre de coups joués (essais) ;

-à droite, le nombre de réussites.

Chaque tentative est ponctuée par une musique, joyeuse ou non, suivant le résultat obtenu.

A tout moment, le jeu peut être interrompu en appuyant sur la touche ESC.

#### Le premier bilan

A la fin d'une activité, vous obtenez un premier bilan qui indique :

- -le nombre d'essais,
- -le nombre d'associations,
- le pourcentage de réussite.

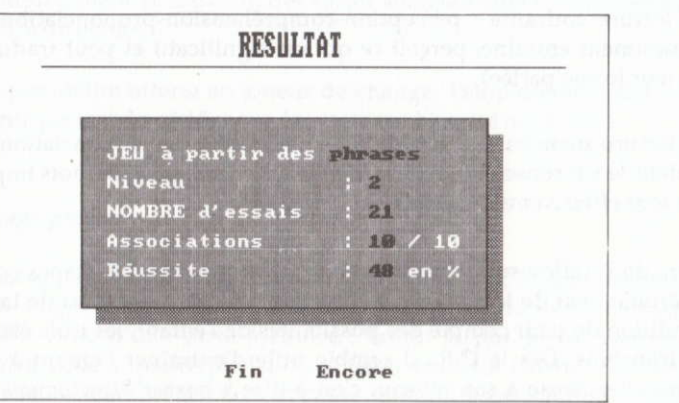

## Contexte pédagogique

#### Instructions officielles

C.P. : "Savoir lire, c'est (...) lire silencieusement un texte et faire apparaître par ses comportements qu'on l'a compris : exécuter les consignes qu'il propose (...); traduire à l'aide de croquis les situations qu'il décrit (...); répondre à des questions (orales ou écrites) posées à propos d'un texte, d'une gravure, d'une observation."

"Quand un texte est compris à la lecture, une association se fait entre les images écrites des mots, leur énonciation mentale ou sonore et leur signification."

Conseils pédagogiques

#### Option 1 : image-mot

Traditionnellement, on découpe l'apprentissage de la lecture en étapes liées à l'âge :

· Le déchiffrage : perception-prononciation-compréhension (l'enfant comprend ce qu'il entend).

. La lecture courante : perception-compréhension-prononciation (le lecteur, suffisamment entraîné, perçoit ce qui est significatif et peut traduire les mots sous leur forme parlée).

• La lecture silencieuse : perception-signification (la prononciation n'intervient que dans le subconscient). A ce stade de la lecture, seuls les mots importants d'un texte sont effectivement perçus.

A l'ère de I'audiovisuel, il paraît improbable que ces trois étapes correspondent au déroulement de la scolarité élémentaire. A chaque niveau de la scolarité, et à condition de tenir compte des possibilités de I'enfant, les trois étapes peuvcnt être franchies, Dès le C.P., il semble utile d'entraîner l'enfant à pratiquer la lecture silencieuse à son niveau, c'est-à-dire à passer directement de la forme graphique d'un mot simple à sa signification. Memo-ieu s'attache à développer cette habileté mentale en utilisant les capacités de la mémoire visuelle.

En effet, on sait que l'on comprend mieux ce que l'on visualise : le psychologue canadien Lionel Standing a montré que pour un jeu d'apprentissage de 1000 mots, la capacité de mémoire se situe aux alentours de  $62\%$  alors qu'elle est de  $97\%$ pour un même nombre d'images caractéristiques. Ainsi, comme cela est fait dans ce jeu, en associant deux images — celle du mot et celle de l'objet qu'il désigne ce jeu, en associant deux images — celle du mot et celle de l'objet qu'il designe —<br>on facilite, chez l'enfant, la mémorisation durable de formes (graphiques) qui lui permettront de reconnaître les mots.

Au cours du jeu, deux cas de figure peuvent se présenter :

. La première carte découvre une image simple (un bateau, une Ileur) dont la signification est comprise globalement et immédiatement et à laquelle il faudra joindre un signifiant graphique qu'il s'agira donc de reconnaître.

· La première carte découvre un mot qu'il faut donc déchiffrer (sans forcément le prononcer) afin de le comprendre et de lui associer l'image correspondante.

MEMO-JEU entraîne la concentration mentale et fait appel à la mémoire immédiate (celle qui fait que les informations sont stockées au fur et à mesure de la lecture). Comme il y a peu de chances pour que la deuxième carte retournée corresponde à la première (au moins au début du jeu), il faudra que l'enfant

mémorise l'emplacement et le dessin des cartes successivement retournées afin de ne pas perdre de points.

De même, la possibilité offerte au joueur de changer l'emplacement des cartes après une partie permet de vérifier que les mots ont bien été mémorisés.

#### Option 2 : image-phrase

Le principe est le même que dans le cas précédent mais, ici, ce sont des phrases courtes qu'il s'agit d'associer aux images correspondantes. L'effort de compréhension varie d'une carte à l'autre: tantôt la phrase est descriptive (ex.:une chaise : elle a quatre pieds) ou allusive (ex.: un clown : il nous fait rire). Le niveau de compréhension dépasse la simple association : l'enfant manipule du sens pour jouer.

## Possibilités d'adaptation

Au menu principal, appuyez sur F3 pour entrer dans les adaptations.

F1 : Remuer F2 : Changer les cartes F3 : Résultats F4 : Autre fichier F5 : Réinitialisation des résultats

Pour obtenir ces adaptations, il suffit d'appuyer sur la touche correspondante : elles s'effectueront automatiquement.

## Annexe

Reproduction des deux séries d'images et de textes enregistrées sur la disquette.

# SÉRIE NUMÉRO 1

## Option 1

Liste des mots proposés (à chacun correspond une image).

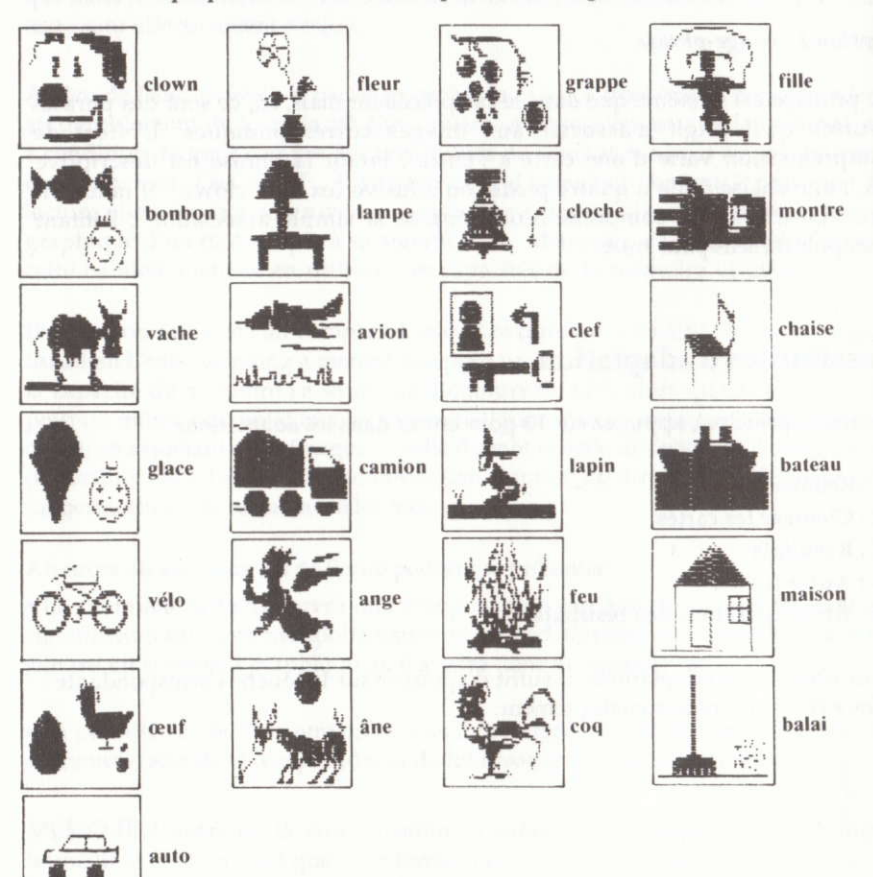

### Option<sub>2</sub>

Liste des phrases proposées (à chacune correspond une image).

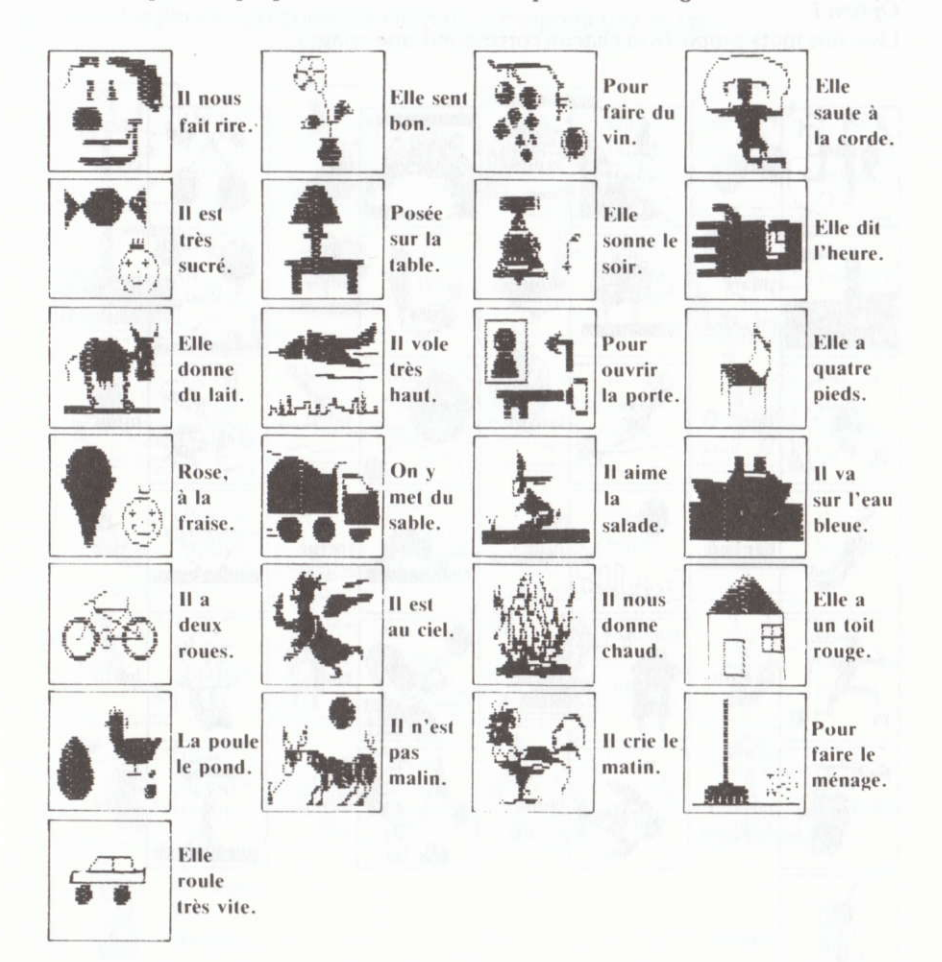

# SÉRIE NUMÉRO 2

## Option 1

Liste des mots proposés (à chacun correspond une image).

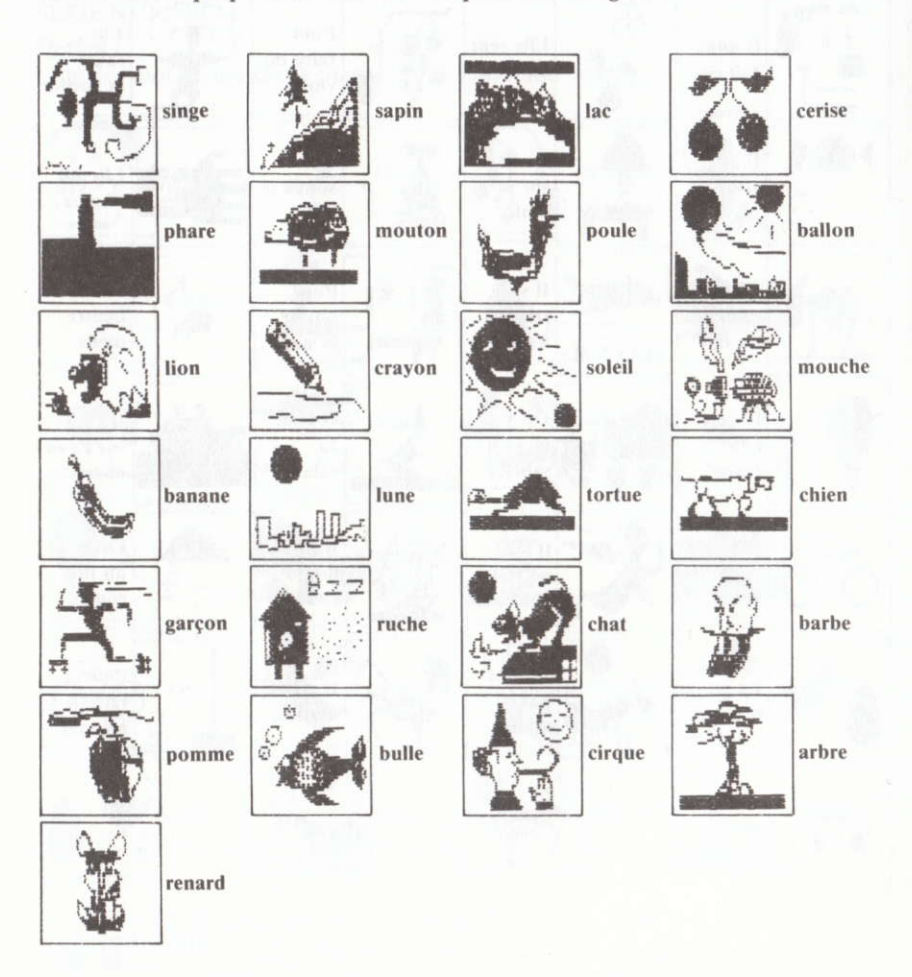

Option<sub>2</sub>

Liste des phrases proposées (à chacune correspond une image).

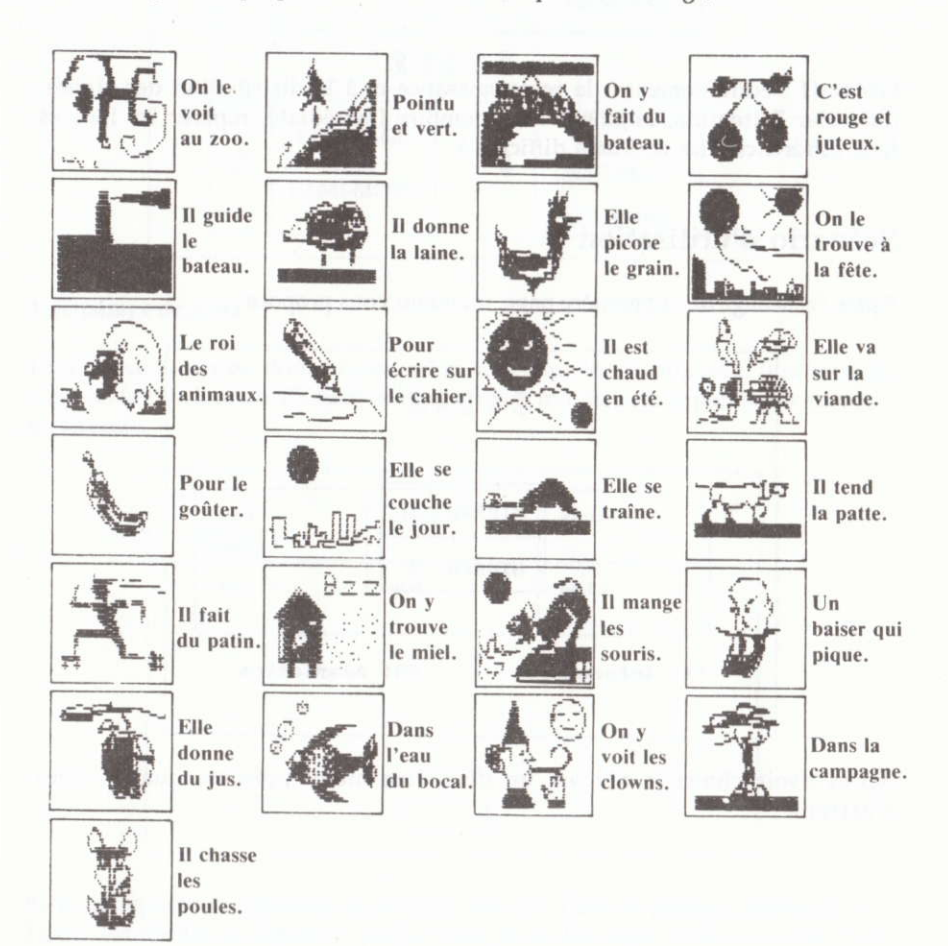

# Radar

Objectif : entraînement à la reconnaissance et à la distribution des signes. (Stimuler l'attention, augmenter la mémoire immédiate, repérer les indices fins, différencier les écritures difficiles.)

## Scénario d'utilisation

Après l'affichage de la première page, un menu vous propose :

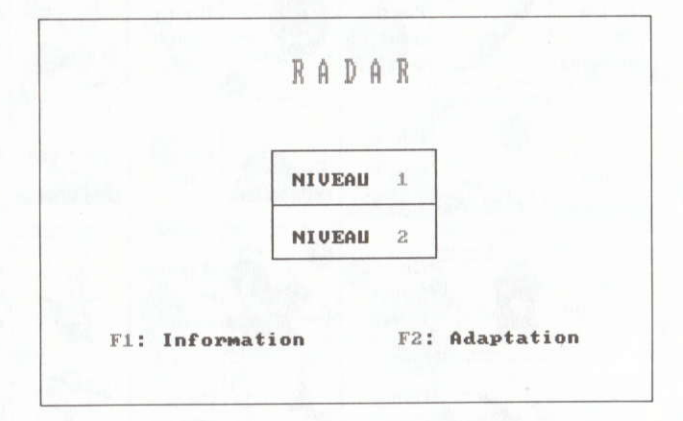

Après avoir choisi le niveau, un deuxième menu présente quatre types d'activité.

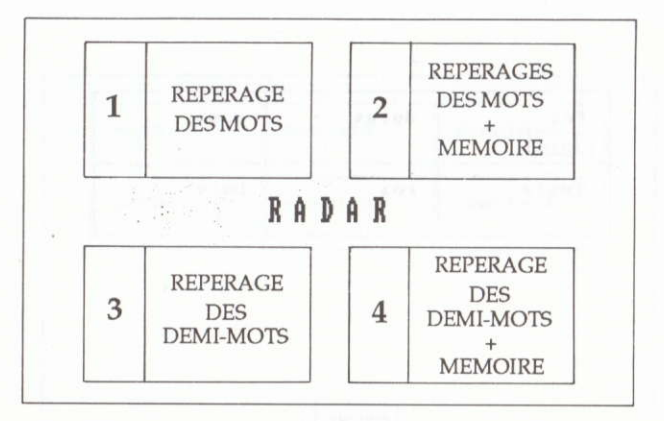

## 1. Repérage de mots

Un tableau de six ou douze cases, selon le niveau choisi, apparaît. Il se remplit de mots (ou de lettres). En haut et à gauche, un mot témoin apparaît une fraction de seconde.

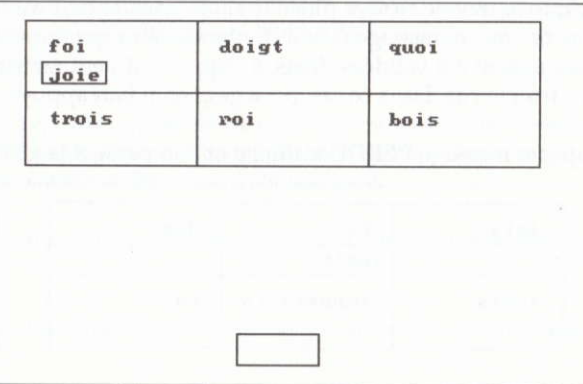

Si vous repérez la présence de ce "mot témoin" dans le tableau, déplacez-le à l'aide des flèches de direction jusque dans la ou les cases où il se trouve. Puis tapez ENTER ou RETURN si vous estimez être dans la bonne case.

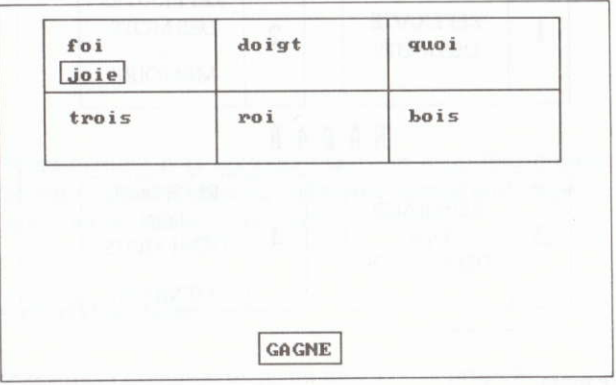

Si c'est juste, une musique de réussite se fait entendre et le message GAGNÉ est affiché.

Si c'est faux, une musique d'échec se fait entendre accompagnée du message PERDU.

Il peut arriver que le mot se trouve plusieurs fois dans le tableau (pas plus de trois fois). Dans ce cas, le message GAGNÉ n'apparaîtra que lorsque toutes les cases concernées auront été validées. Mais, à l'opposé, il peut arriver que le mot recherché ne s'y trouve pas. Dans ce cas, pour gagner, il faut appuyer sur la barre d'espacement.

Si l'on se trompe, le message PERDU s'affiche et l'on passe à la grille suivante.

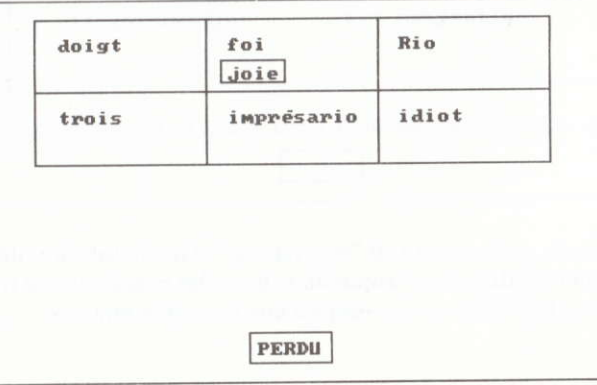

30

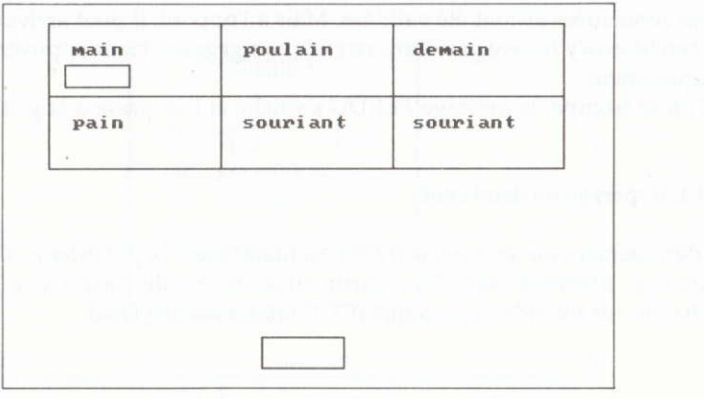

#### 2. Repérage de mots qui s'effacent

Un tableau de six ou douze cases, selon votre choix, apparaît. Il se remplit de mots (ou de lettres). Une fois le tableau rempli, vous pouvez le mémoriser pendant quelques secondes. Les mots s'effacent puis un mot témoin apparaît, en haut et à gauche.

Si vous avez repéré la présence de ce mot témoin dans le tableau, déplacez-le à l'aide des flèches de direction iusque dans la case où il est censé se trouver, Puis validez si vous estimez être dans la bonne case.

Si c'est juste, une musique de réussite se fait entendre et le message GAGNÉ est affiché.

Si c'est faux, une musique d'échec se fait entendre accompagnée du message PERDU.

Une aide est possible. Placez le mot témoin dans la ligne où vous souhaitez effectuer un repérage puis validez, les mots de cette ligne apparaissent en flash. Chaque utilisation de cette aide est comptabilisée en bas de l'écran.

Il peut arriver que le mot se trouve plusieurs fois dans le tableau (pas plus de trois fois). Dans ce cas, le message CAGNE n'apparaîtra que lorsque toutes les cases concernées auront été validées. Mais à l'opposé, il peut arriver que le mot recherché ne s'y trouve pas. Dans ce cas, pour gagner, il faut appuyer sur la barre d'espacement.

Si l'on se trompe, le message PERDU s'affiche et l'on passe à la grille suivante.

#### 3 et 4. Repérage de demi-mots

Le déroulement de ces deux activités est identique aux précédents. Cette fois, les mots sont présentés sans leur partie supérieure : de cette façon, le repérage s'effectue sur de indices plus fins (Cf. Contexte pédagogique).

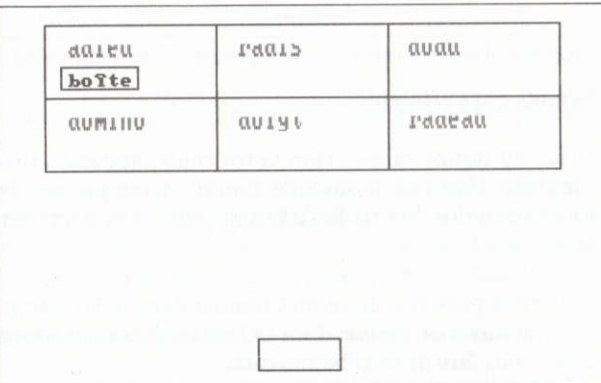

La session comprend une suite de dix tableaux.

#### Le bilan

A la fin de l'activité, vous obtenez votre bilan qui indique :

- le niveau et l'activité choisis.

-le nombre d'erreurs commises,

- une note en pourcentage de réussite, et éventuellement, le nombre d'aides obtenues et le temps de réponse de l'élève.

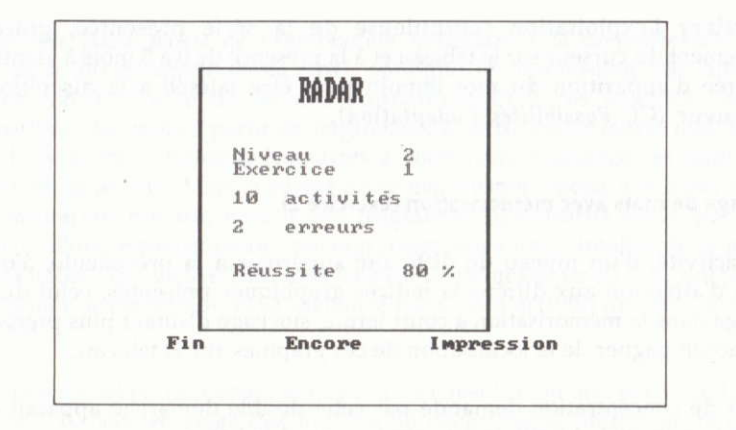

## Contexte pédagogique

Les recommandations officielles insistent particulièrement sur les "exercices d'entraînement intensifs portant (...) sur l'éducation de l'attention orthographique ".

"Les acquisitions d'ordre orthographique sont étroitement associées à l'apprentissage de la lecture (...)."

Les objectifs de ces activités visent à faire observer les mots ou des ensembles de lettres de façon à en repérer les traits distinctifs.

Dans RADAR, ces deux objectifs sont complétés par celui d'un entraînement à l'exploitation visuelle que permet la présentation en tableaux des différentes graphies. Les différences minimes entre les mots sont repérées instantanément. Devenu sensible à la présence ou à l'absence d'indices linguistiques, l'enfant sait utiliser ces informations pour comprendre plus vite et plus efficacement le message proposé.

## Repérage simple de mots entiers (exercice 1)

L'objectif de l'activité est double :

· Entraîner l'attention à une graphie particulière (celle du mot témoin) qui est présentée dans un laps de temps très limité.

. Entraîner I'exploitation scrupuleuse de la série présentée, grâce au déplacement du curseur sur le tableau et à la présence de 0 à 3 mots à identifier. La durée d'apparition du mot témoin peut être laissée à la discrétion de l'utilisateur (Cf. Possibilités d'adaptation).

#### Repérage de mots avec mémorisation (exercice 2)

Cette activité, d'un niveau de difficulté supérieur à la précédente, ajoute à l'effort d'attention aux différents indices graphiques présentés, celui de leur stockage dans la mémorisation à court terme, stockage d'autant plus précis qu'il doit s'accompagner de lâ localisation de ces graphies sur le tableau.

L'effort de concentration demandé par cette double démarche apparaît donc comme le principal obiectif de cet entraînement à la lecture.

En cas de difficulté, l'aide apportée par la possibilité d'obtenir la vision d'une ligne en trois flashes allant de la gauche vers la droite contribue d'une autre façon à maintenir I'effort d'attention. Il s'y ajoute un entraînement du déplacement de I'ceil sur la ligne en trois points de fixation.

#### Repérage de demi-mots (exercices 3 et 4)

Les mots présentés dans le tableau ne présentent que leur jambage inférieur. Ce gommage volontaire vise à accroître l'effort perceptif. Ce type d'activité constitue un entraînement efficace au processus de lecture rapide. En effet, nous n'avons pas besoin du contour complet de chaque caractère pour reconnaître le mot. Il nous suffit de quelques indices pour le "voir". Dans un texte, nous anticipons constamment la signification à partir de la silhouette des mots. Les expériences d' E. Javal rapportées par F. Richaudeau (La Lecture rapide, Retz) sont à cet égard significatives :

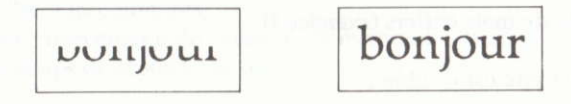

"Seule une faible partie de l'information nécessaire à la compréhension écrite vient de ce qui est effectivement écrit", souligne le psycho-linguiste américain Franck Smith. L'acte de lecture s'apparenterait à ces jeux où l'on doit reconstituer des mots à partir de fragments de lettres ou de lettres mal formées. Plus le nombre d'indices nécessaires à cette reconnaissance est faible, plus rapide est la lecture. Mais la sûreté de ce mécanisme repose, à la base, sur une discrimination précise, exacte des fragments significatifs ainsi que sur la capacité d'une représentation mentale instantanée de la totalité de la graphie. Les exercices 3 et 4 de RADAR, sous forme d'un jeu analogue au Kim, ont pour but d'entraîner la perception et la mémoire dans cette activité de prévision d'une graphie.

Pourquoi un tel entraînement sur ce qui ne constitue qu'une partie de l'acte de lecture ? La lecture exige des milliers de déchiffrages, source de fatigue. Si l'effort est faible, si la concentration n'est pas suffisante, l'impression de fatigue et d'ennui surpasse le plaisir de lire, le rythme de la lecture s'en trouve diminué. "Pour améliorer la performance, c'est sur la compétence qu'il faut agir : pour cela des exercices sont nécessaires, des exercices précis et difficiles, plus difficiles même que ne l'exige la performance (on sait que le sportif qui doit, en compétition, courir sur 20 km fait de l'entraînement sur 40 km et que son entraînement ne se borne pas à courir)".

E. Charmeux, La Lecture à l'école, Cedic.
# Possibilités d'adaptation

Vous pouvez :

- modifier les paramètres,
- moairier les parametres,<br>— choisir d'autres listes de mots,
- cnoisir a autres listes de m<br>— entrer vos propres données,
- entrer vos propre<br>— retourner au jeu.

#### Modifier les paramètres

Après le choix de l'option (tapez M), celle-ci est valable pour la durée de l'exercice uniquement.

Le choix de ces différentes options, combiné avec celui du niveau (six ou douze cases) permet de multiplier les obiectifs pédagogiques assignés à l'exercice. C'est au formateur qu'il revient d'établir ses choix en fonction des listes qu'il crée. Le paramètre vitesse permet de prendre en compte le temps de réponse de l'élève. Le résultat n'est pas exprimé en secondes mais en valeur numérique à partir de un.

#### Choisir d'autres listee de mols

Après avoir tapé C, l'écran affiche le nom des quatre fichiers disponibles. Si vous désirez travailler sur le deuxième, sélectionnez RADAR2 à l'aide des flèches  $\rightarrow$  ou  $\leftarrow$ , puis validez. L'annexe vous présente la reproduction intégrale des quatre fichiers,

#### Entrer vos propres données

Après avoir tapé E, vous entrez dans l'Éditeur qui va vous permettre d'effectuer des opérations sur les fichiers (créer, modifier, enregistrer, dupliquer, remplacer, détruire, imprimer). Consultez le mode d'emploi en tapant M.

### Renouvellement des textes

Chacun peut assigner à ce logiciel les objectifs de son choix : révision de vocabulaire, repérage de silhouettes sans signification, entraînement de la mémoire, etc.

Toutefois, RADAR se prêtant particulièrement à la discrimination, voici un tableau de graphies présentant des difficultés particulières, à partir desquelles vous pourrez concevoir vos listes.

#### Oppositions graphiques

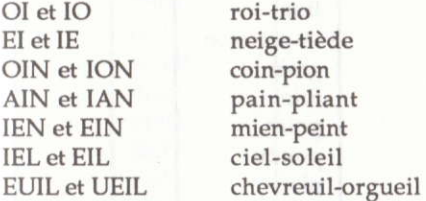

#### Graphies proches

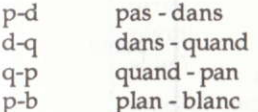

#### Graphèmes particuliers

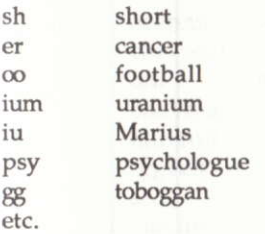

Annexe and a lapid with the sabod asb hasmallevedne?

Reproduction des listes de mots sur la disquette.

### SÉRIE NUMÉRO 1

### Oppositions graphiques

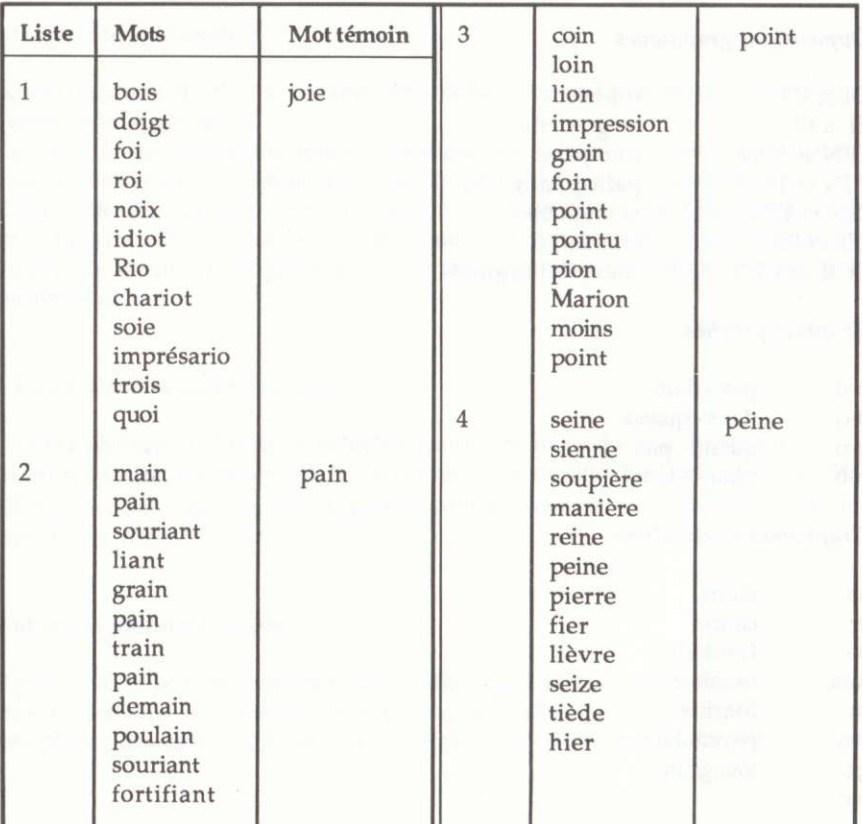

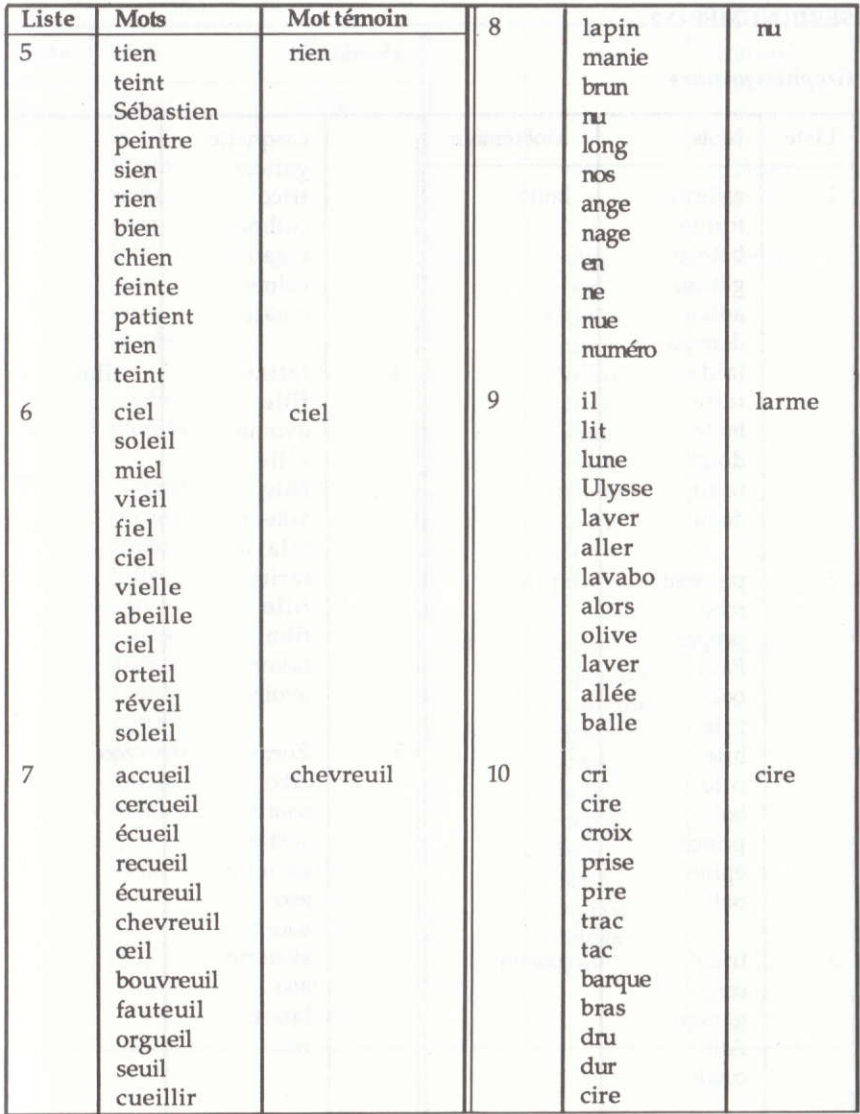

### Graphies proches

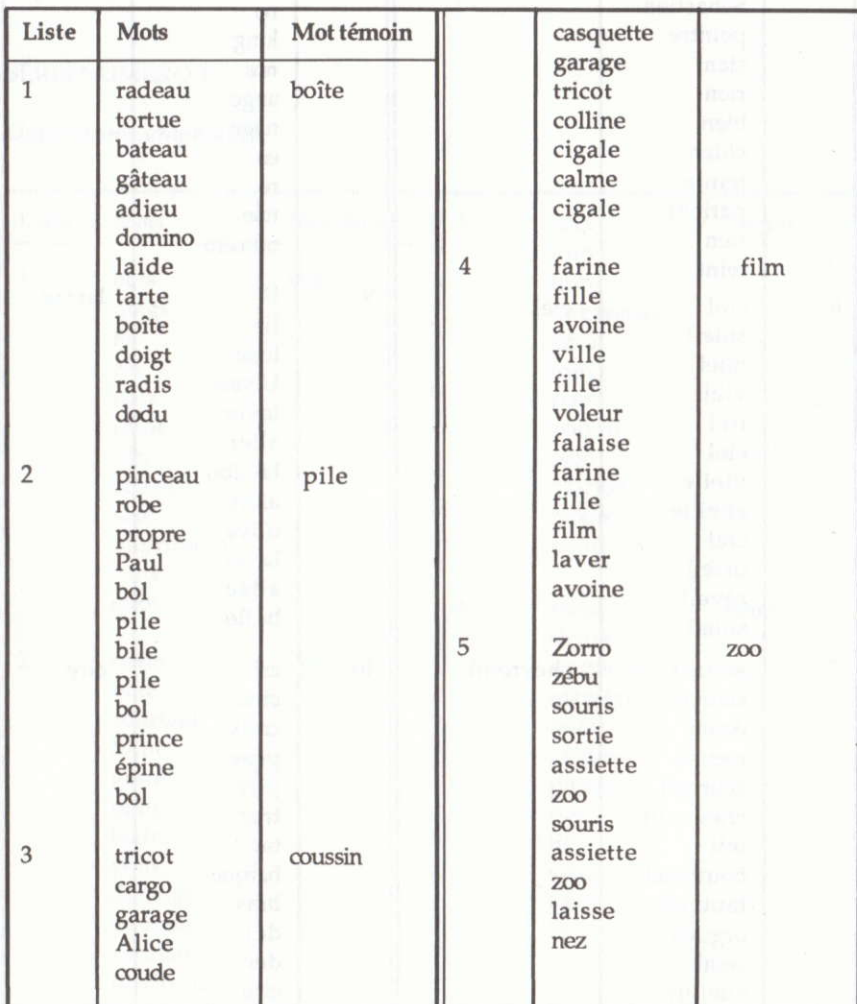

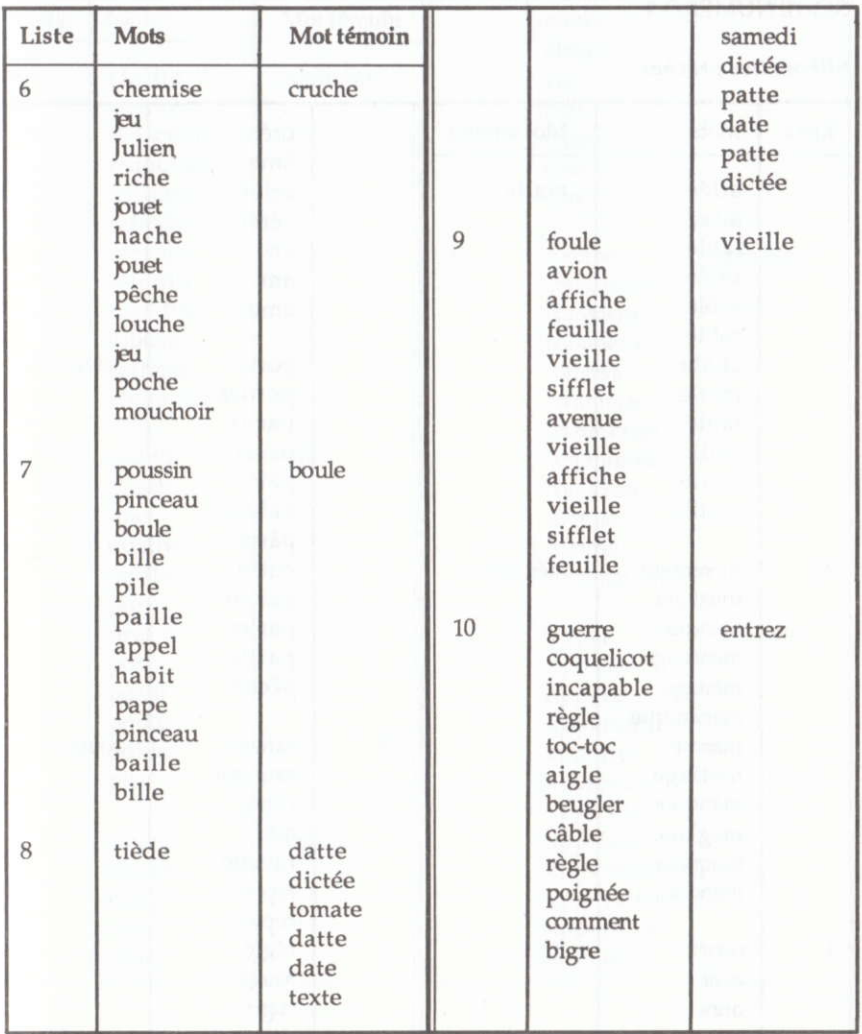

### Silhouettes proches

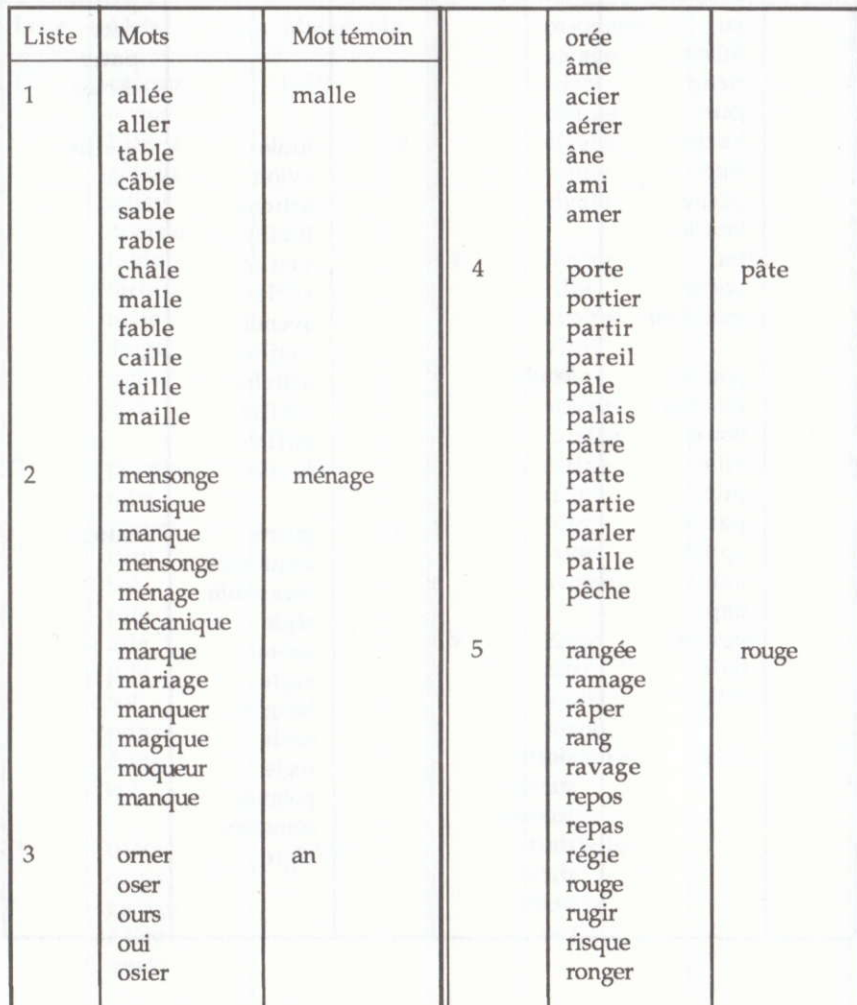

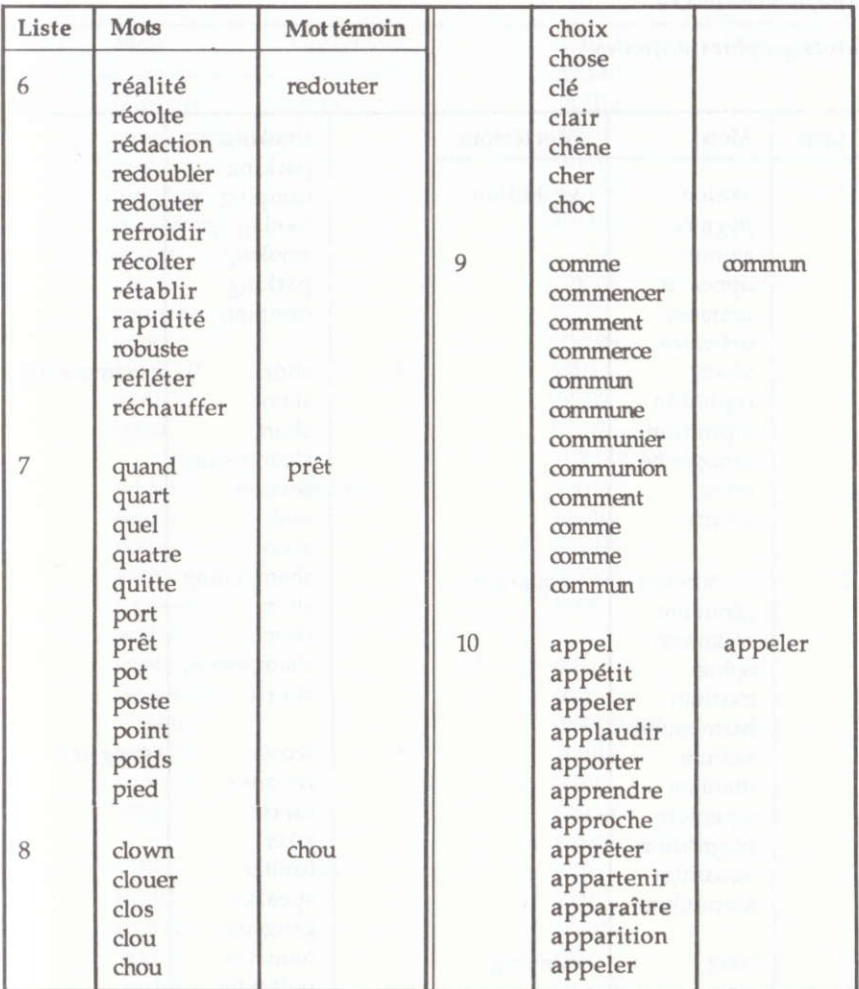

### Mots/graphies difficiles

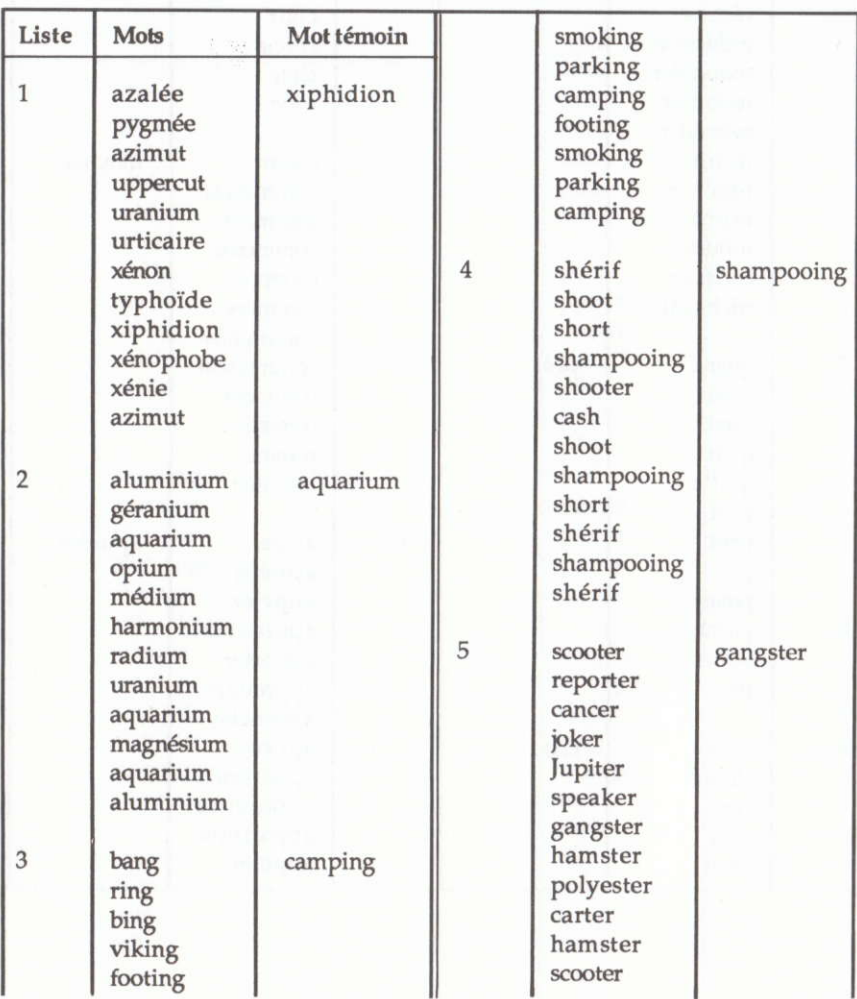

44

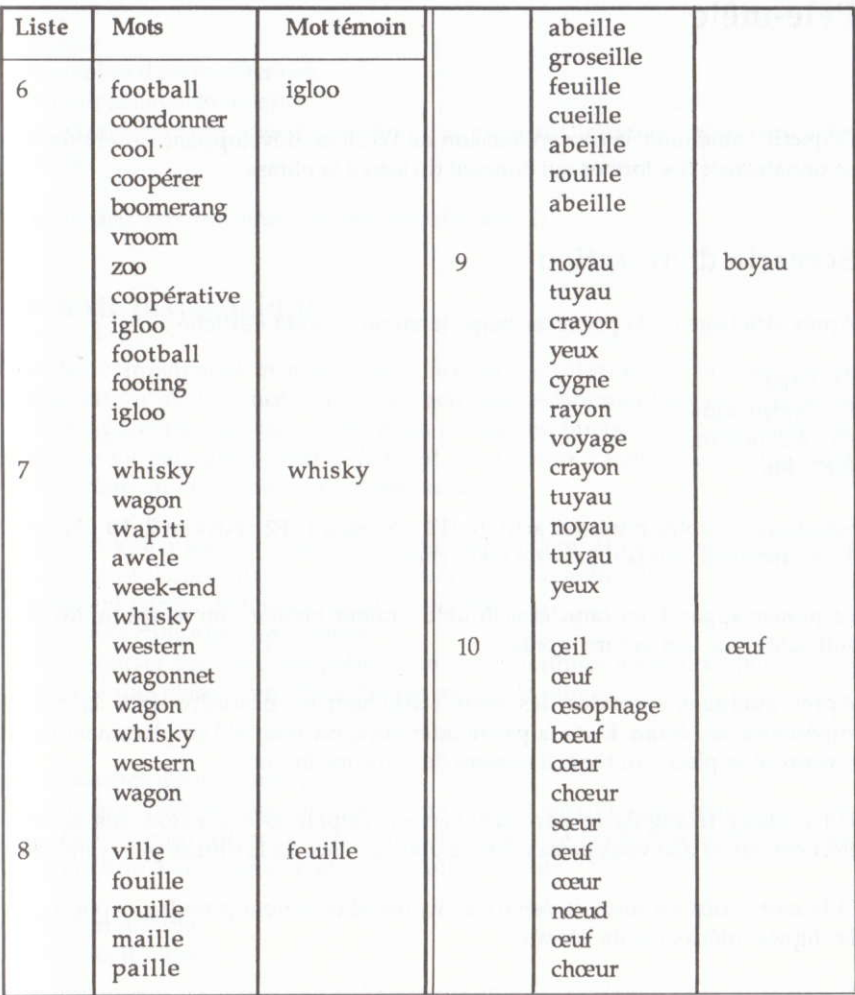

### Pêle-mêle

Obiectif : améliorer la compréhension de l'écrit en développant l'attention et la reconnaissance des formes qui donnent du sens à la phrase.

### Scénario d'utilisation

Après affichage de la première page, le menu suivant s'affiche :

Fl: Jouer F<sub>2</sub>: Information F3 : Adaptation ESC : Fïn

Sélectionnez votre niveau d'activité (F1 : Niveau 1, F2 : Niveau 2, F3 : Niveau 3), en appuyant sur la touche de votre choix.

Ia phrase apparaît en caractères double hauteur pendant un temps limité mais suffisant pour une lecture rapide.

Après quelques secondes, les mots s'affichent en désordre dans la moitié supérieure de l'écran. Dans la partie inférieure, est réservé l'emplacement où ils viendront se placer au fur et à mesure de la reconstitution.

Un curseur triangulaire parcourt l'écran. Déplacez-le à l'aide des touches fléchées sur ce que vous pensez être le premier mot de la phrase puis validez.

Si le mot choisi est iuste, il s'efface et va immédiatement prendre sa place dans les lignes inférieures de l'écran.

Si c'est faux, vous avez une seconde chance. Mais une erreur est comptabiliséc. A la troisième erreur, le bon mot va prendre sa place. Une nouvelle erreur est décomptée ainsi qu'une aide (réponse donnée par la machine).

#### Le bilan

Il indique :

- le nombre d'aides obtenues.

— le pourcentage de réussite,

- la phrase correcte avec indexation des mots sur lesquels une erreur a été commise.

Ce bilan peut être imprimé à la demande (touche I).

### Contexte pédagogique

Une des compétences primordiales à acquérir en lecture est la maîtrise de l'organisation de l'énoncé. Parmi les activités recommandées par les textes officiels figurent les remises en ordre de phrases ou textes : "La reconstitution de texte offre un plus grand intérêt. Il s'agit de retrouver l'énoncé exact d'un texte dont la classe aura d'abord pris connaissance."

Ce qui est visé à travers cette activité de "démontage" et de "remontage" d'une phrase, c'est l'appropriation des structures du texte. Il ne s'agit pas, à proprement parler, de mémoriser la phrase mais :

- de l'avoir comprise rapidement,

- de s'appuyer sur cette compréhension pour identifier les indices permettant d'attribuer une place et un rôle à chaque mot de la phrase.

#### Les démarches mises en œuvre

La première stratégie mise en œuvre par l'enfant sera de mémoriser l'ordre des mots. Elle ne pourra être la seule car la mémoire de l'enfant sera vite saturée. Soulignons qu'il devra se souvenir d'un certain ordre :

Il pleut à Paris. A Paris il pleut.

Ces deux phrases sont valables grammaticalement, mais une seule sera acceptée par l'ordinateur. Dans ce cas, seule la mémoire pourra renseigner l'enfant.

Dans le cas de plusieurs phrases n'ayant pas de lien logique ou chronologique, par exemple :

ll fait beau, J'aime la campagne au printemps, La nature est verdoyante.

On peut placer ces trois phrases dans n'importe quel ordre. La signification du message n'en sera pas altérée pour autant. La mémoire sera ici encore le seul recours de l'enfant.

Lecture et compréhension de la phrase : cette seconde stratégie, qui ne pourra être utilisée que par un enfant lecteur, fait appel au sens du message. L'enfant, dans un premier temps, devra décoder le message et saisir sa signification. Dans un deuxième temps, lors de la réécriture, il devra assembler les mots de manière à reconstruire le même message.

#### Erenple :

Le chat du village est magnifique. Le village du chat est magnifique.

Ces deux phrases sont grammaticalement valables mais ure seule a le même sens que les messages proposés initialement.

#### Fixation et reproduction de structures grammaticales

Voici le domaine qui semble être le plus riche au niveau des réflexions mises en ceuvre. Le logiciel va permettre à l'enfant de fixer et de reproduire :

. des structues simples :

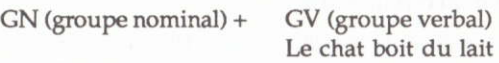

. des structures plus complexes :

Sujet inversé : <br>As-tu pris tes médicaments ? Ce garçon a-t-il une sæur ?

Négation : **Je ne sortirai pas ce soir.** Idiotisme: Il y a...<br>Pronominalisation : Iean av Jean avait des billes bleues. Il me les a données. Philippe a fini le liwe d'André. Il le lui rend.

#### Succession d'événements dans le temps

. Nous avons remarqué que la mémorisation était nécessaire dans le cas de messages contenant plusieurs phrases pouvant être indifféremment classées. Si les phrases proposées se succèdent dans le temps et ne peuvent être mélangées, alors I'enfant devra faire preuve de logique pour ordonner correctement son message.

Exemple : Jean fait du vélo. Il tombe. Il remonte sur son vélo.

### Possibilités d'adaptation

Vous pouvez :

- modifier les paramères de fonctionnement (Fl),
- moamer les parametres de ronctiol<br>— choisir votre série de données (F2),
- — entrer vos propres données (F3).

#### Modification des paramètres de fonctionnement

Après avoir appuyé sur Fl, vous obtiendrez un menu qui vous permettra de modifier le temps d'affichage de la phrase.

#### Choix de la série des données

Il suffit de choisir, en déplaçant les touches directionnelles, le fichier sur lequel vous désirez travailler. (Cf. Annexe)

#### Entrée de vos propres données

Consultez le mode d'emploi (touche M) qui vous indiquera très précisément la marche à suivre. Ce mode d'emploi consulté, la liste des opérations sur les fichiers s'affiche.

Tapez le touche C pour la création de votre fichier. La page de garde est celle déjà présentée dans le scénario de déroulement standard,

#### Entrée des phrases

Cette procédure, guidée par le logiciel, ne présente pas de difficulté. Les trois niveaux sont saisis successivement. Le nombre de phrases par niveau est à votre choix, avec un maximum de sept.

Pour chacun des niveaux le nombre de mots maximum par phrase est indiqué et contrôlé :

- . niveau facile : 10 mots ou ponctuation au maximum séparés par un seul espace.
- $\bullet$  niveau moyen : 16 mots ou ponctuation maximum.
- $\bullet$  niveau difficile : 24 mots ou ponctuation maximum.

Il est conseillé de ne pas saisir des phrases trop longues pour éviter un déroulement trop lent du logiciel.

### Annexe

Reproduction des séries de textes enregistrés sur la disquette.

### SÉRIE NUMÉRo 1

#### Niveau 1

Luc ioue aux billes. Les poissons nagent dans la mare. Le feu pétille dans la cheminée. C'est un bel avion. Eric regarde la télévision. Dominique fait un grand voyage. Ils ont visité Paris.

#### Niveau 2

On dit que la nuit tous les chats sont gris. Nous avons péparé une mangeoire pour les oiseaux du parc Montsouris. Les vaches passent toute la belle saison dans les prairies. Passez à la confiserie et achetez un sachet de chocolats. L'hiver, beaucoup d'enfants ont la rougeole ; c'est une véritable épidémie. Dans cette boutique, on vend du poisson ; c'est la poissonnerie. Le jardinier enlève les broussailles qui poussent près de la muraille.

#### Niveau 3

D'abord, Gilles joue au ballon. Ensuite il mange une glace et, pour terminer, plonge dans I'eau.

Je verse la farine. J'aioute les æufs, le lait, le sucre et mélange le tout. Quelles bonnes crêpes !

Le ciel s'assombrit. Le tonnerre gronde. Il va bientôt pleuvoir.

William monte en voiture. Il attache sa ceinture, tourne la clef de contact et démarre.

Le réveil sonne. Alice se lève. Elle fait sa toilette et déjeune.

Aline agite I'eau et le savon dans le bol. Elle souffle dans la paille. Les bulles s'envolent.

Marc a un casque étincelant, une veste de cuir; il grimpe à l'échelle comme un singe : c'est un pompier.

#### Série numéro 2

#### Niveau 1

Henri prend son déjeuner au lit. Le bulldozer trace une allée dans la forêt. La pluie tombe en abondance. Le fermier élève des moutons. On arrose la pelouse tous les soirs. Nous avons trouvé un ceuf de moineau. Nous prenons trois repas par jour. Les œufs à la coque doivent cuire environ trois minutes dans l'eau bouillante. Dans la basse-cour, le coq règne en maître sur toutes les poules. Le bateau va couler ; sa coque est brisée, un remorqueur vient le chercher. Le vieil homme s'appuie sur sa canne, il marche les yeux fixés sur le sol. L'automobiliste n'a pas respecté le stop, un gendarme lui inflige une amende. L'amande est un fruit qui peut se manger frais ou sec, avant ou pendant les repas. Après avoir mangé, ils avaient mal au ventre et à la tête.

#### Niveau 3

L'eau de la rivière qui coule dans le jardin est trop froide pour qu'on puisse se baigner.

Je me promène souvent dans le petit bois qui se trouve à quelques kilomètres de chez moi.

Dans le village où ie vis, il n'y a que trois ou quatre maisons, beaucoup d'arbres et de prés.

Les fruits que je préfère sont ceux qui croquent sous la dent comme les pommes ou les poires encore vertes.

L'écureuil est un animal au poil roux qui vit dans les arbres et mange des noix, des noisettes et des glands.

A I'entrée de la ville, papa demanda son chemin au gendarme dont on ne voyait que le képi au milieu des voitures.

Quand je serai grand, j'aurai un vaisseau spatial qui m'emmènera visiter les planètes lointaines et inconnues.

#### SÉrie numéro 3

#### Niveau 1

Papa a coupé ses cheveux. Il crève ses pneus en roulant sur du verre. Le renard saute au-dessus des fourrés. André est tiré à quatre épingles. Je porte une veste de bonne coupe. Que ferez-vous dimanche prochain ? Sylvain demande un renseignement au maître.

#### Niveau 2

On pense que la neige va tomber, mes amis ont pris leurs skis. On croit que ce chien a la rage, son air n'est pas très sain. Mes parents ont visité le Mexique, ils sont revenus enchantés. On a souvent besoin d'un plus petit que soi, dit le proverbe. On dit que les médecins l'ont soignée et se sont occupés d'elle. Quand ils ont peur, les poussins se blottissent sous les ailes de leur mère. Le verglas ou la neige sont les signes de l'hiver.

#### Niveau 3

Mustapha se frappait les genoux et riait tant qu'il faillit bien tomber de son cheval à plusieurs reprises.

L'enfant éteint la lumière et attend que tout le monde soit couché pour aller regarder la lune.

Avant le décollage, le commandant vérifia que tous ses appareils fonctionnaient parfaitement, puis il demanda aux passagers d'attacher leur ceinture.

Alors que le iour était à peine levé, les éboueurs avaient déjà vidé toutes les poubelles du quartier.

Lorsque tu te réveilleras, il y aura dans tes chaussures de gros paquets avec des rubans et du chocolat.

Pour que les plantes poussent bien, il leur faut beaucoup de lumière, une bonne terre et un peu d'eau.

Bien que les singes soient des animaux très sympathiques, il faut se méfier car ils peuvent mordre et faire mal.

#### Série numéro 4

#### Niveau <sub>1</sub>

On apprend à lire petit à petit. Je lis dans ur nouveau livre. Il a tiré le bon numéro. La pie construit un nid de brindilles. Les vaches broutent l'herbe. Demain, maman confeciionnera une tarte. Jean-Luc a cassé un verre en jouant.

#### Niveau 2

Les marins préparent leurs filets avant de prendre la mer. Cet éléphant est énorme, il se promène dans le zoo. Les enfants ne supportent pas de voir tous les animaux en cage. Il embrasse ses parents tous les matins avant de se préparer. Cet exercice n'est pas difficile, lisez cette phrase et vous comprendrez. Ce sport est très agréable et Anne ne se décourage pas. Ce fleuve traverse tout le pays, il se faufile entre les falaises.

#### Niveau 3

La marchande de glace s'est installée sur le marché. Elle nous fait toujours des boules géantes.

J'ai vu une fusée jaune et verte dans la vitrine du magasin. Il me la faut absolument,

Les lutins prenaient grand soin de Philibert. Ils l'engraissaient pour le manger ensuite. Lui ne s'en doutait pas.

La dernière fois que je l'ai vu, il grimpait aux arbres, sautait d'une branche à l'autre comme Tarzan.

læ marchand de bonbons de la rue Sainte-Anne s'installe devant les enfants pour leur distribuer des caramels.

Estelle avait prêté son ieu électronique à Nicolas. Il le lui a rendu en très mauvais état.

Rudi et Max s'étaient enfuis du cirque où ils travaillaient. Marylise les a découverts sous une grande feuille de chou.

### Memot

Obiectif : reconstituer des phrases ou de petits textes préalablement lus, dont les mots s'effacent, ne laissant apparaître que la ponctuation et la trace de chaque lettre.

### Scénario d'utilisation

Un premier menu s'affiche qui vous propose :

F1: Jouer F2 : Information F3 : Adaptation

Appuyez sur FI pour choisir le niveau d'activité (F1 : Niveau 1, F2 : Niveau 2, F3 : Niveau 3).

Un texte s'affiche dans la partie supérieure de l'écran :

J'ai acheté une voiture, elle est verte. Les vitres sont fumées et elles s'ouvrent toutes seules. Ma voiture roulc vite. Appuie sur une touche ...

Dès que vous appuyez sur une touche quelconque, ce texte disparaît. Ne subsistent que la ponctuation, la trace de chaque lettre et éventuellement des mots qui auraient été sélectionnés lors de la saisie du texte.

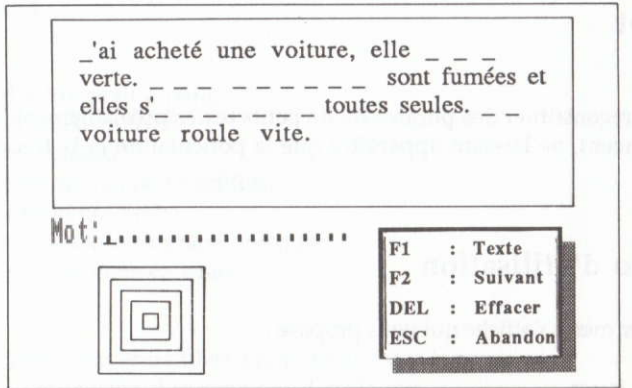

Dans la partie inférieure de l'écran, la rubrique Mot attend le premier mot dont vous vous souvenez. Tapez-le puis validez avec ENTER. Si le mot est dans le texte, il va immédiatement prendre sa place dans celui-ci, autant de fois qu'il s'y trouve.

Si le mot ne s'y trouve pas, une musique d'erreur se fait entendre, accompagnée d'un flash du texte (sauf si cette possibilité a été supprimée).

Ce flash vous permet de confronter votre mot à celui du texte. Ceci peut être utile dans le cas où votre erreur proviendrait d'une faute de frappe ou d'orthographe.

Dans la partie inférieure gauche de l'écran, cinq cadres sont affichés. A chaque fois qu'une erreur est commise, un cadre se remplit. Vous disposez de cinq chances, au-delà desquelles le jeu s'interrompt et le texte juste apparaît.

Sur la partie inférieure droite de l'écran se trouvent indiquées deux aides possibles : Texte: F1 Suivant : F2

Si vous appuyez sur la touche F1, le texte apparaît en flash. Une aide est comptabilisée. Elle vient atténuer le pourcentage de réussite.

Si vous appuyez sur la touche F2, le mot (à trouver) suivant dans l'ordre du texte est affiché mais une erreur est comptée.

#### Le bilan

#### Il indique :

- le pourcentage de réussite tenant compte du nombre d'erreurs commises et de demandes d'aide effectuées.

- le nombre d'erreurs commises.

— le nombre d'aides demandées

Si vous le demandez, ce bilan peut être imprimé. Tapez I pour l'obtenir.

### Contexte pédagogique

#### **Instructions officielles**

Du C.P. - C.E. : compétences d'ordre général :

"Être attentif aux formes de l'écrit et de l'orthographe en toutes circonstances et en tous domaines d'activité."

#### Du C.E.: lecture:

"La reconstitution de texte offre un plus grand intérêt. Il s'agit de retrouver l'énoncé exact d'un texte, dont la classe aura d'abord pris connaissance. Ce texte n'est pas appris par cœur : s'il était tout constitué dans la mémoire, il n'y aurait plus à proprement parler reconstitution mais auto-dictée."

#### Vision et lecture

La reconstitution de texte est un "exercice d'imprégnation" de la langue écrite par le canal visuel. Cette démarche est celle par laquelle le tout jeune enfant s'initie à la langue maternelle. On peut en dire autant de tout adulte qui apprend la langue d'un pays étranger en y vivant. C'est une démarche naturelle : on apprend sans trop y penser.

Comme tous les exercices traditionnels où l'on discerne mal la part de la mémoire et celle de l'intelligence (lecture et relecture, dictée, récitation, etc.), celui-ci repose sur un pari : partir d'un exercice imposé, contraignant, pour parvenir à l'expression personnelle. Toutes ces activités, en effet, misent sur la possibilité d'une acquisition transférable aux futures productions écrites ou parlées de l'enfant : ce qui paraît au départ une contrainte -répéter, réciter, reproduire, imiter— mène à l'originalité qui révèle la capacité de s'exprimer librement, avec facilité.

#### Reconstitution et lecture

Cette activité de démontage d'une phrase ou d'un texte entraîne une véritable appropriation et non une mémorisation des structures du texte.

E. Charmeux précise dans La Lecture à l'école : "C'est un moyen excellent de mettre l'enfant en contact avec une langue -celle de l'écrit- dans laquelle il ne baigne pas (puisqu'elle n'est pas celle qu'il parle et entend) mais qu'il doit s'approprier pour lire."

Ce type d'exercice sollicite diverses compétences en matière de lecture. Pour schématiser, distinguons-en trois :

· l'activité "lexique" : perception et compréhension d'une phrase ou d'un texte.

· la mémorisation immédiate : capacité de stockage des formes écrites ou parlées.

· la reproduction du message : capacité d'assembler les mots à la manière d'un puzzle, démarche qui sollicite aussi bien la mémoire que l'intelligence.

Dès qu'une partie du contexte est rétablie, l'utilisateur est capable d'émettre des hypothèses de sens et de les confronter au réseau des relations du contexte. Ce processus ressemble à celui qu'effectue le chercheur expérimental. Comme le rappelle Guy Gapelle : "Une fois le problème défini, la reconnaissance d'un manque, le chercheur recueille des données que lui fournissent les expériences passées et les faits d'observation auxquels correspondent ses indices, puis formule des hypothèses qu'il vérifie enfin expérimentalement." Qu'est-ce que l'inférence ?

Ce processus dynamique, créateur d'hypothèses et de déductions, qui constitue le noyau central de la compréhension, convient donc aussi bien à "l'apprenti lecteur" qu'à l'apprenant en langue étrangère. Il l'oblige à mettre en œuvre ses

réflexes de grammaire implicite, tout en lui faisant prendre conscience des marques écrites permettant les repérages, les regroupements et les analogies entre formes ainsi que les segmentations d'énoncés indispensables à toute compréhension.

### Reconstitution, orthographe et grammaire

La reconstitution de texte, telle qu'elle est conçue sur ce type de microordinateur, ne permet pas d'accepter des variantes au moment de la restitution de texte (ce qui est souhaitable si on veut orienter cet exercice vers l'expression littéraire). Ici, la restitution scrupuleuse oriente l'activité vers des objectifs orthographiques et grammaticaux.

La nécessité de prêter attention à tous les indices sous peine de voir ses propositions rejetées est un puissant facteur d'attention à la graphie ainsi qu'aux règles de la syntaxe et de l'orthographe d'usage ou grammatical.

### I'ossibilités d'adaptation

Vous pouvez :

- modifier les paramètres de fonctionnement (F1),
- choisir votre série de données (F2,,
- entrer vos propres données (F3).

#### Modification des paramètres de fonctionnement

#### Effacement du texte

Si cette option est choisie, le texte ne s'affichera que pendant un laps de temps proportionnel à sa longueur. Dans ce cas, l'objectif visé tendra vers la lecture rapide efficace plutôt que vers la mémorisation : la demande d'aide en cours de jeu risque donc d'être plus importante.

#### $Flash$

La suppression du flash renforce le rôle de la mémoire. Le choix de cette option va donc de pair avec un objectif de travail sur l'orthographe.

#### Choix du texte

Cette option permet à l'utilisateur de choisir le numéto du texte sur lequel il souhaite travailler. Neuf textes sont enregistés par fichier. Cette dispositon permet, entre autres, de travailler sur des textes longs répartis en plusieurs morceaux numérotés de 1 à 9.

#### Choix des séries de données

Vous choisissez votre fichier de travail en appuyant sur les touches directionnelles. N'oubliez pas de valider votre choix (ENTER ou RETURN). L'annexe vous présente la reproduction des quatre séries avec l'explication de leurs objectifs pédagogiques.

#### Entrée de vos propres données

Après avoir appuyé sur F3 dans le menu Adaptation, un menu s'affiche et vous propose : Opérations sur les fichiers et Mode d'emploi. Nous vous conseillons de lire attentivement ce mode d'emploi (appuyez sur M) avant toutes manipulations sur les fichiers.

Appuyez sur O pour accéder au menu Opérations sur les fichiers qui vous propose : Lecture, Enregistrement, Destruction, Répertoire, Aide, Création, Modification, Impression et Fin. Ces options ne présentent pas de difficulté mais nous nous anêterons toutefois sur la création des texteg.

#### Création des textes

Vous devez entrer neuf textes numérotés de 1 à 9 et classés par niveau. Trois lignes pour le premier niveau (texte 1 à 3), quatre pour le deuxième (texte 4 à 6) et cinq pour le troisième (texte 7 à 9).

Appuyez sur C. La fenêtre de saisie du texte numéro 1 s'affiche. Pour commencer la saisie, appuyez sur F1. Votre saisie terminée, appuyez sur ESC (Sortie de fenêtre). Le texte réapparaît : le programme attend que vous indiquiez quels sont les mots qui disparaîtront au cours du jeu.

A I'aide des touches directionnelles, déplacez le cadre sur le mot que vous voulez faire disparaitre puis appuyez sur ENTER (touche RETURN) pour valider la "disparition" du mot (il apparaît en vidéo inverse). Continuez ainsi jusqu'à la fin du texte. Appuyez sur F3 pour passer au texte suivant (Cf. § F3 cidessous).

En bas de l'écran, vous disposez des commandes suivantes :

ESC : va vous permettre de modifier votre texte ;

ENTER : va vous permettre d'activer ou de désactiver les mots qui sont en inverse vidéo (dans ce cas, ils ne seront pas effacés dans le jeu) ;

F1 : sélectionne tous les mots en inverse vidéo (tous les mots disparaîtront du  $|eu\rangle$  ;

F2 : aucun mot ne passera en inverse vidéo ;

F3 : vous permet de revoir le texte que vous venez de quitter. Vous pouvez encore le modifier en appuyant sur F1. Modifier les trous en appuyant sur F2. Attention ! il cst obligatoire d'indiquer au moins un trou. Pour passer à la saisie du texte

suivant, appuyez sur  $\rightarrow$ .

Quand tous les textes sont saisis, appuyez sur ESC. Vous revenez au menu Opérations sur les fichiers. Si vous désirez enregistrer le ou les fichiers que vous venez de créer, appuyez sur E.

majuscules le nom de votre fichier. Attention ! quand la page enregistrement s'affiche, appuyez sur \* et tapez en

### Renouvellement des textes

Vous avez la possibilité d'orienter l'activité vers tel ou tel objectif en créant les "grilles" où ne sont effacés que les indices sur lesquels vous souhaitez centrer la reflexion de l'utilisateur.

Les mots en italique seront conservés à l'écran après effacement du texte.

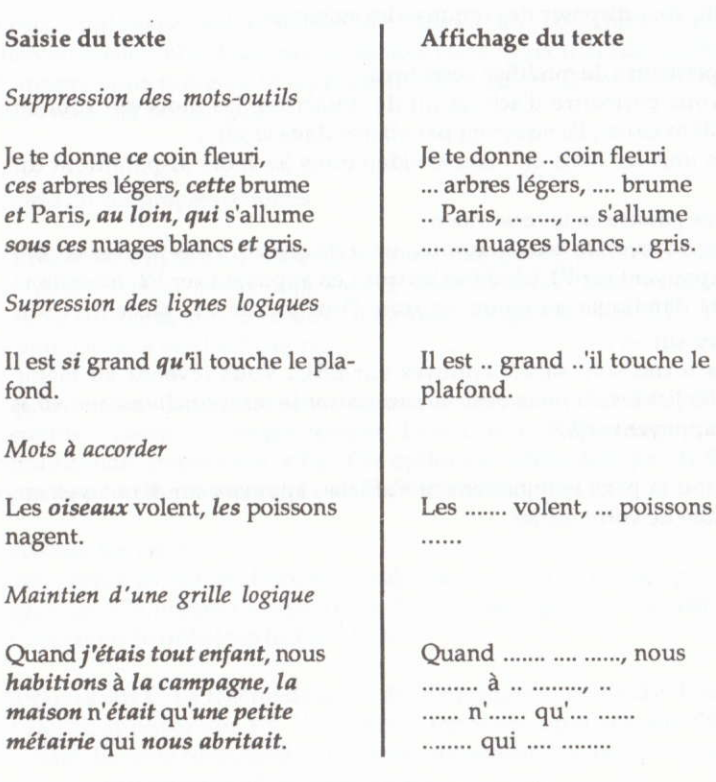

L'annexe donne d'autres suggestions de création d'exercices.

### Annexe

Reproduction des quatre séries de textes enregistrés sur la disquette. Seuls les mots en italique sont effacés et doivent être restitués.

### SÉRIE NUMÉRO 1

Objectif général : Orthographe

Niveau 1 : entraînement à l'accord du déterminant avec le nom.

1. Tante Friquette a des lunettes fixées au bout de son nez avec une pince à linge.

2. Dans sa soupe, la belette mit de la boue puis deux pierres et un rosier sauvage.

3. Des étoiles brillent dans la nuit. L'hiver secoue sa cape, des flocons tombent.

Niveau 2 : entraînement à l'accord sujet-verbe.

4. l'ai acheté une voiture, elle est verte. Les vitres sont fumées et elles s'ouvrent toutes seules. Ma voiture roule vite.

5. Monsieur et Madame tortue dînent chez les lapinos. Nous aimons votre maison dit Monsieur tortue. L'avez-vous décorée ?

6. Le poussin sort de l'œuf. Il est tout étourdi. Il a du duvet jaune. Ses parents sont fiers. Ils le montrent partout.

Niveau 3 : entraînement à l'accord nom-adjectif-verbe.

7. Ils arrivent dans la plaine où un petit ruisseau coule doucement. Des peupliers accompagnent l'eau. Ils sont jaunes comme l'or. Le vent siffle une chanson. 8. De grosses pluies sont tombées. Les rivières et les fleuves débordent. Les eaux furieuses envahissent tout. Les plaines sont recouvertes d'une couche boueuse. 9. Le pêcheur s'approche de la mare. Les branches du saule s'agitent. Un gros goujon monte à la surface. Quelques bulles éclatent. Le pêcheur lance sa ligne.

Objectif général : maîtrise des liens logiques.

### Niveau 1 : emploi des prépositions

1. Dans l'eau, il y a des poissons. Sur l'eau, il y a un bateau. Au-dessus le ciel.

2. Pour aller à l'école, vous marchez dans cette rue, vous tournez à droite.

3. Depuis hier, il pleut. L'eau cogne contre les vitres, elle entre par la cheminée.

#### Niveau 2 : emploi des mots-outils

4. J'ai dessiné une muselière pour le petit prince, mais j'ai oublié d'y ajouter la courroie de cuir.

5. Un enfant a levé le doigt dans une école qui n'existe plus. La neige a fondu sous les bancs. il fait chaud comme en été.

6. Julie disparaît dans le bois qui borde la route. Julie est vieille et trottine lentement. Elle s'arrête pour souffler.

#### Niveau 3 : grille logique

7. Je sais que tu aimes la montagne, comme moi et mon maître, que tu ne connais pas. Souvent, je t'ai vu, près du pont, et je devinais qu'un jour tu viendrais. 8. L'été en habit vert et doré a remplacé doucement le printemps aux couleurs de bonbons acidulés. Les framboises et les groseilles sont rouge vermillon. 9. La maman de Dulcie était très belle, si grande, si mince, avec ses grands yeux mélancoliques et graves qui changeaient comme les eaux de la mer.

Objectif général ; entraînement à la lecture pour le niveau C.P.

Facile : phrases simples

1. Le poisson rouge nage dans le bocal. 2. Ma petite tortue mange de la salade. 3. Alice joue à la poupée dans sa chambre.

Moyen : petits textes

4. Le renard a mangé la poule blanche du fermier. Le fermier n'est pas content. 5. Un écureuil dans son fauteuil mange du miel en regardant le ciel. 6. Quelle heure est-il ? Il est midi. Qui te l'a dit ? La petite souris.

#### Difficile : phrases complexes

7. En été, on arrose la pelouse tous les soirs car elle a soif. 8. Il ne faut pas jouer au ballon dans la rue car il y a des voitures, 9. Pour faire une salade de fruits, je coupe des pommes, des bananes et des oranges. Je les mélange avec du sucre.

### SÉRIE NUMÉRo 4

Objectif général : entraînement à la lecture au niveau C.E.

Facile

1. Arlequin dans sa boutique, sur les marches du palais, il enseigne la musique.

2. La guenon rouge avec une guitare sur le dos galope dans la jungle en folie.

3. Le cirque est arrivé hier. Les lions rugissent, les éléphants barissent.

#### Moyen

4. Ce matin au marché, en plus des marchands de poissons, de fruits et légumes, il y a un vendeur de ballons.

5. Les petites souris se balancent dans leurs fauteuils en coquilles de noix. Le chat. véxé, fait des bonds extraordinaires.

6. J'ai dessiné un chat et il a miaulé.

J'ai dessiné un loup et il a hurlé.

l'ai dessiné une vache et elle a beuglé.

#### Difficile

7. Ce fleuve traverse tout le pays, se faufile entre les falaises, traverse la plaine calmement puis se jette furieusement dans l'océan immense et bleu. 8. Avec l'éléphant le plancher s'écroulera. Avec la girafe le plafond se percera. Avec l'hippopotame le vase se brisera. Et le chien de peur se sauvera. 9. L'allumeur s'épongea le front. Je fais un métier terrible. C'était raisonnable

autrefois. J'éteignais et j'allumais les réverbères le soir. Et je me reposais.

## Sommaire des 100 exercices CP/CE1 et CE1/CE2

### Niveau CP/CEI

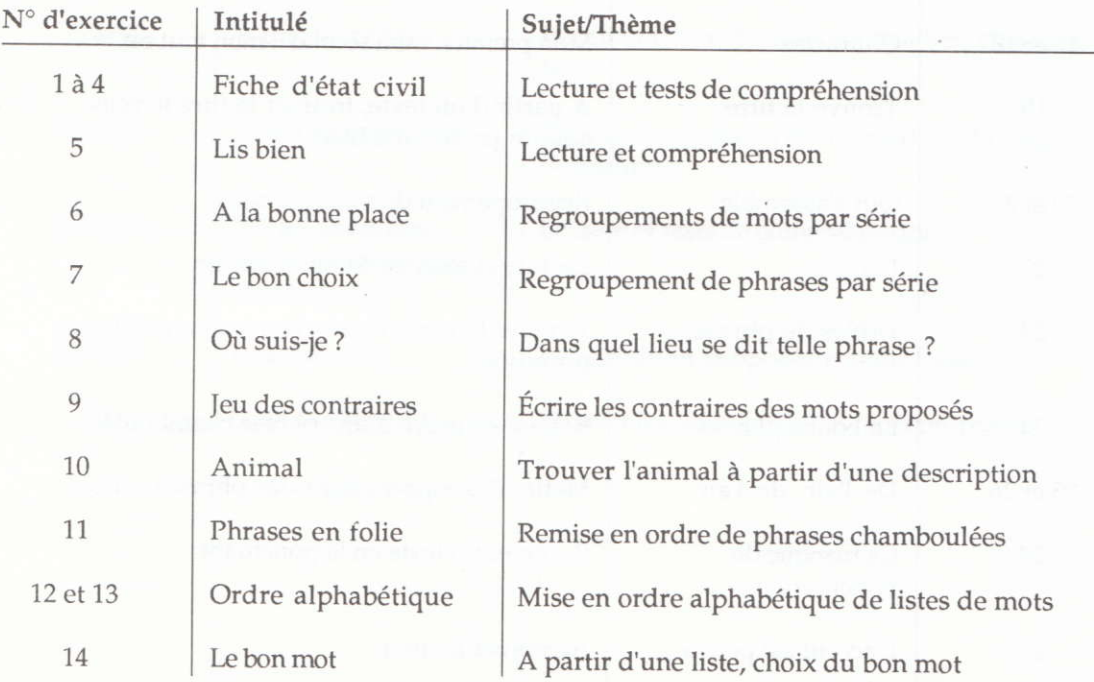

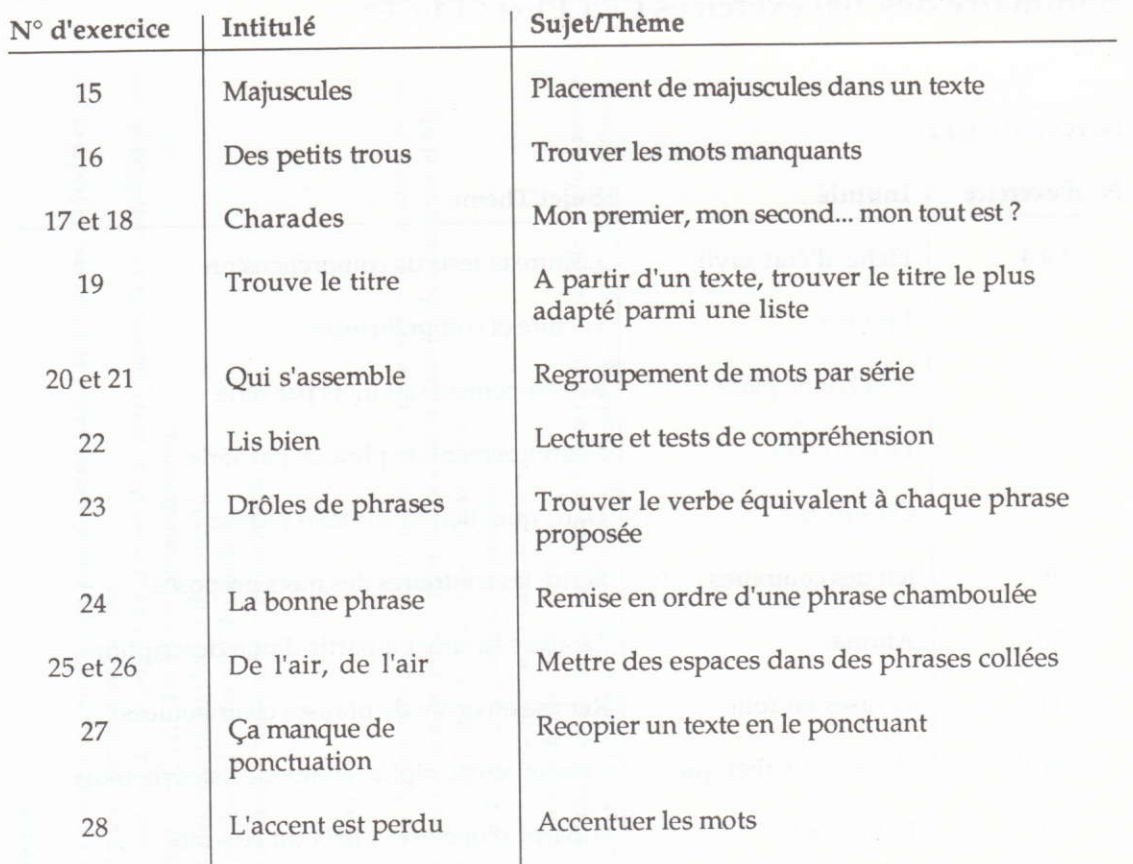

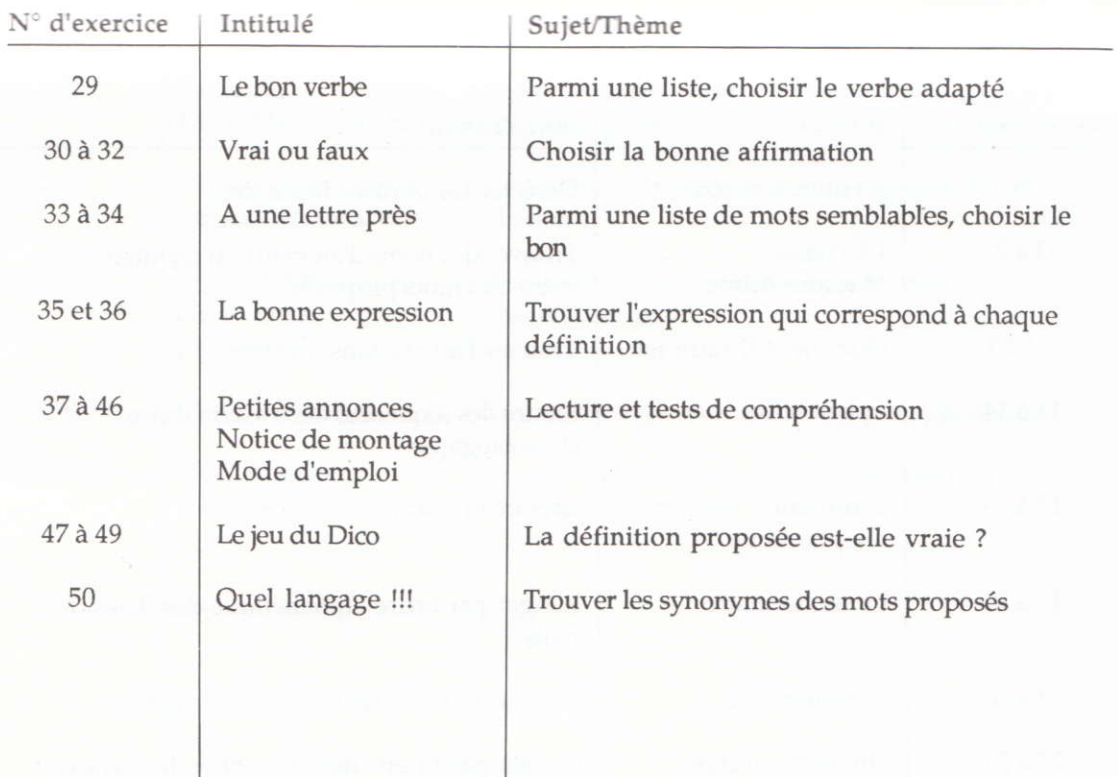

s de si  $\mathbf{1}$ 

### Niveau CE1/CE2

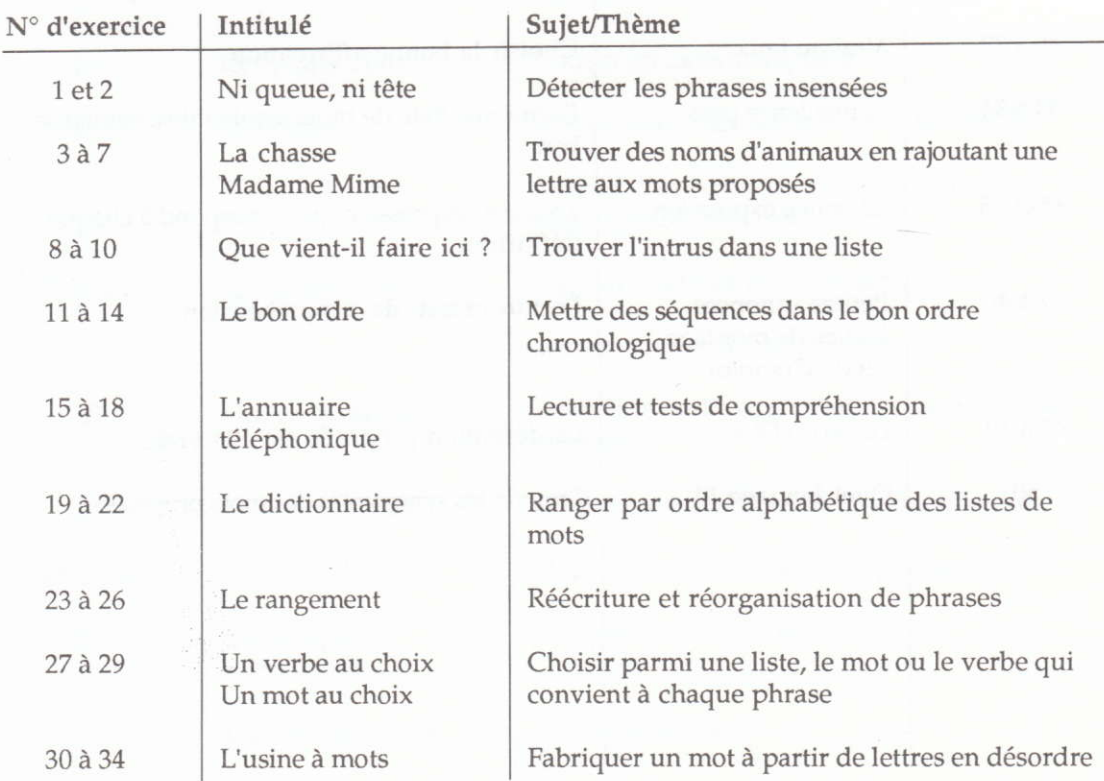

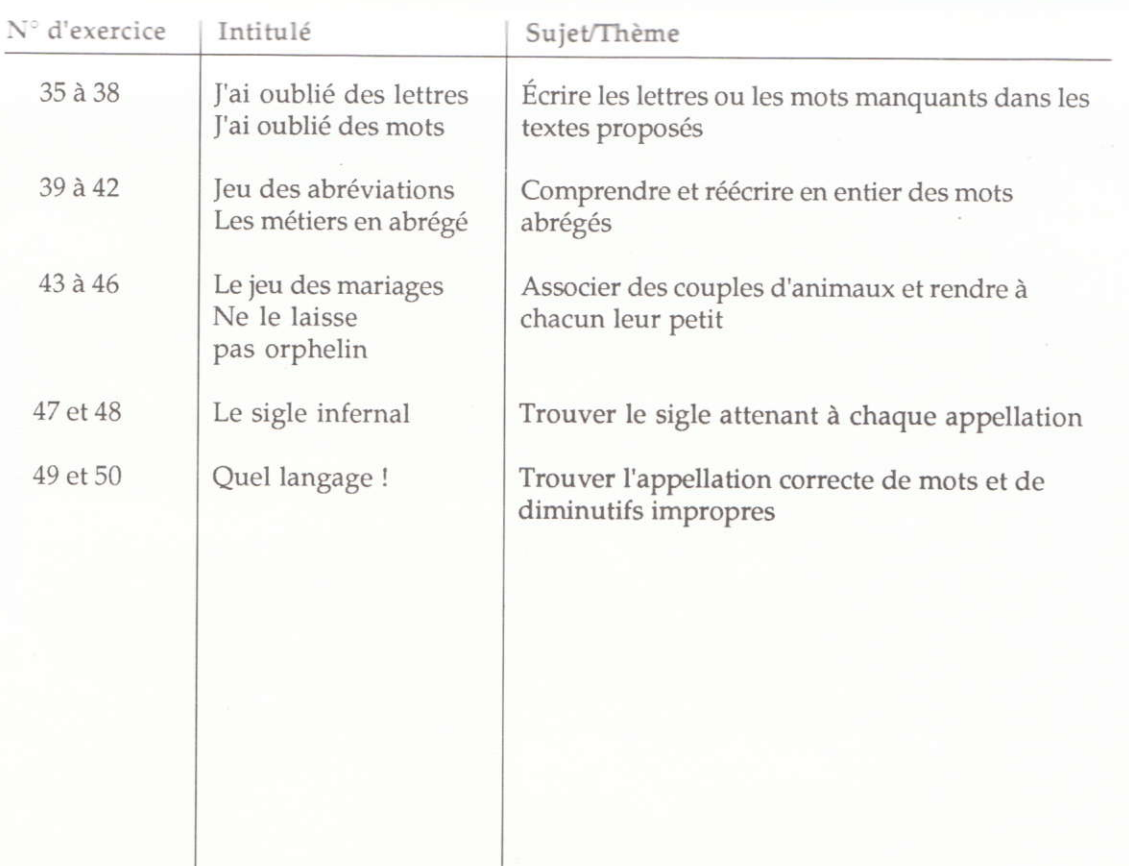
Imprimé en France CAAV -Audio-Vidéo-Informatique-<br>Dpt. Impression BP 24 - 06370 MOUANS SARTOUX - Tél : 93 75 75 06

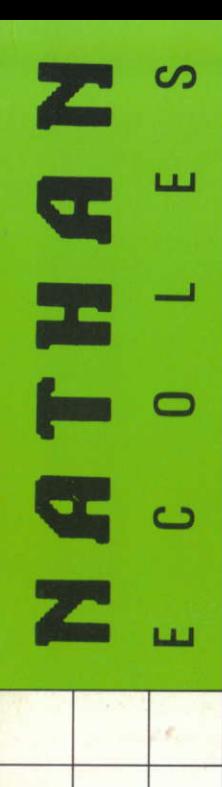

## **FRANÇAIS CEI/CE2** AIDE À LA LECTURE

## **CINQUANTE EXERCICES**

Ce parcours varié et progressif stimule les capacités de l'enfant en lecture et en écriture. Chaque activité dynamise une habileté mentale précise. Les domaines traités sont la vigilance orthographique, l'enrichissement du vocabulaire et la facilité à s'exprimer oralement et par écrit. Chaque exercice comporte une ou plusieurs questions. Les résultats de chaque séance sont enregistrés sur la disquette et constituent l'historique de la progression de l'enfant. Plusieurs heures de travail et de réflexion pour un

objectif : obtenir le meilleur score à tous les exercices. Le système peut gérer les résultats de 1 à 26 élèves.

## **DEUX RÉCRÉATIONS**

Concues sous la forme d'un jeu éducatif, ces activités sont centrées sur la logique, la mémoire et la compréhension.

PÊLE-MÊLE: remettre en ordre des phrases pour mieux comprendre ce qu'on lit. **MEMOT:** reconstituer un texte pour s'en approprier la structure et l'orthographe. Ces deux logiciels vous permettent d'enregistrer vos

propres phrases.

a collection Nathan Écoles: 4 volumes en Maths, volumes en Francais.

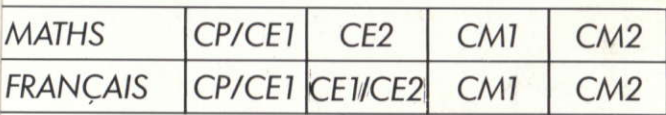

550104 93550 FRANCAIS CE 1/CE 2 (AMST)

AIDE A LA LECTURE

design graphique GRAPHIR